# MATLAB EXPO 2019

# What's New in MATLAB and Simulink

Alexander Schreiber

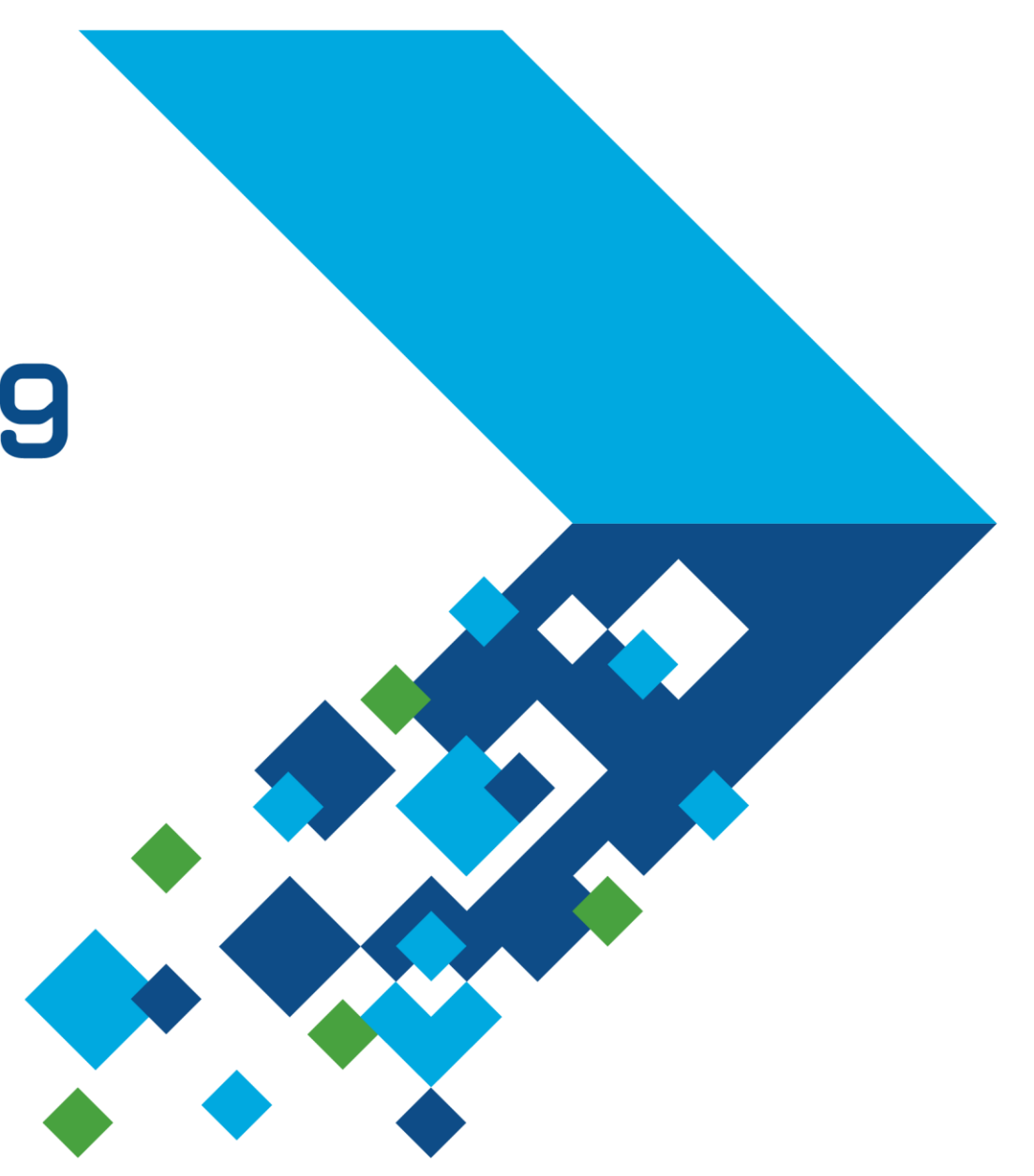

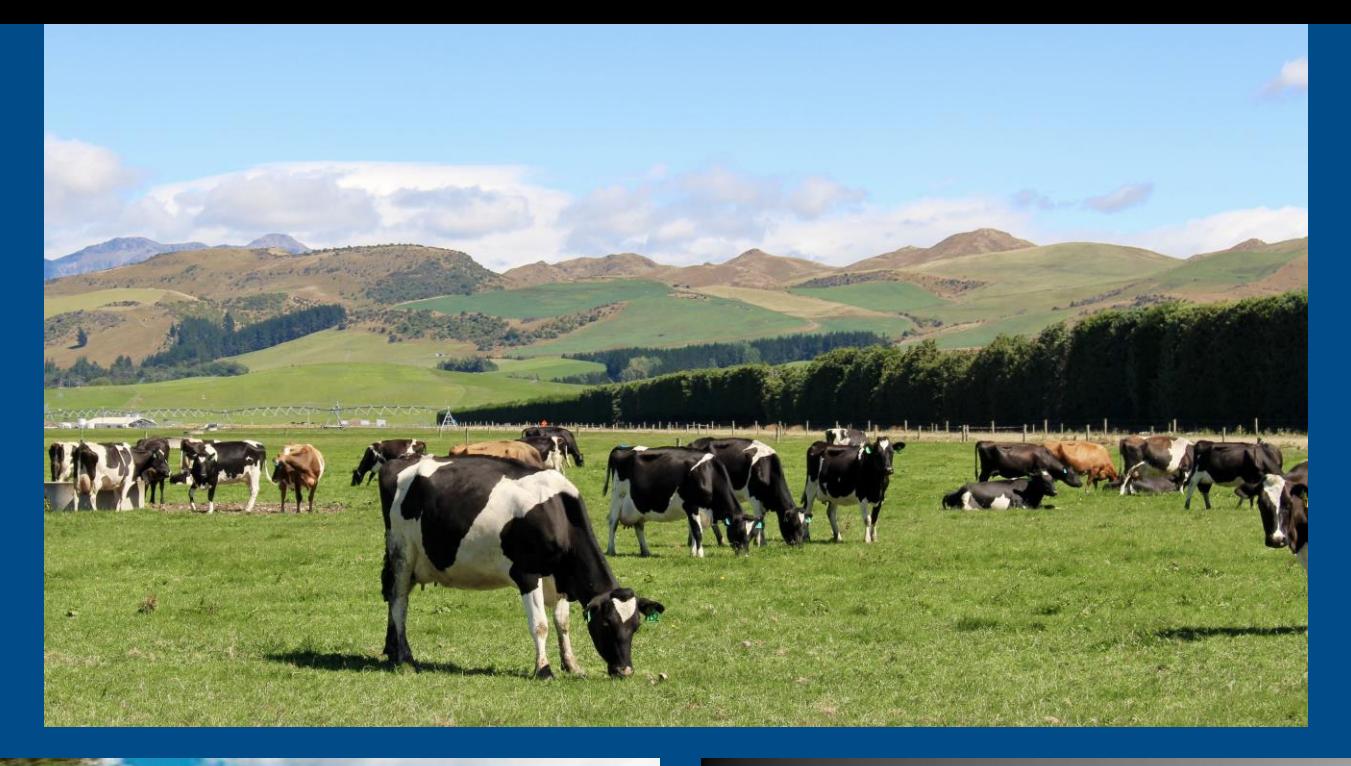

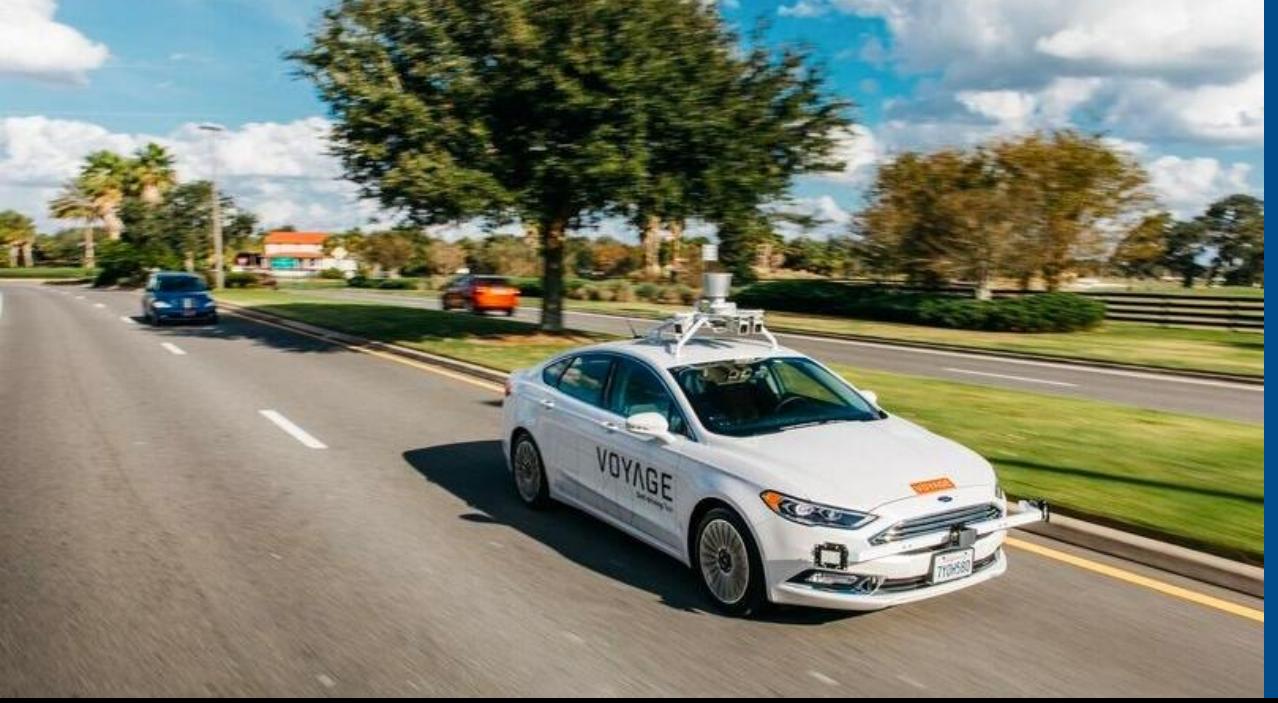

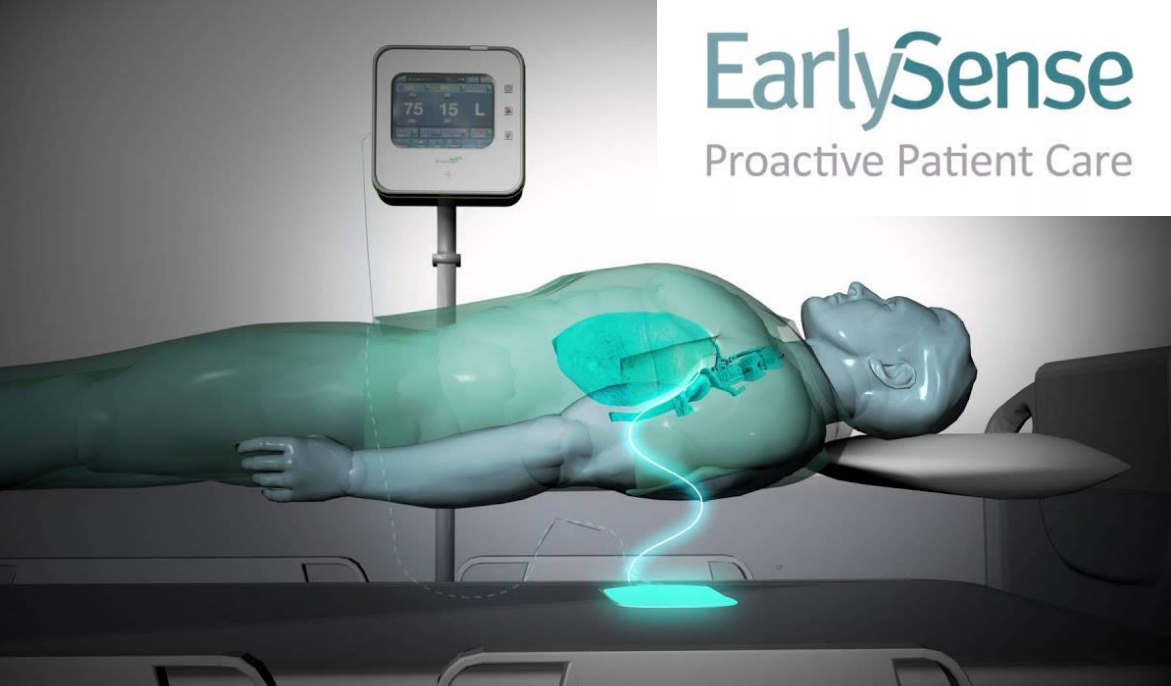

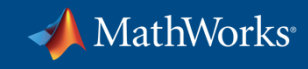

# **Algorithms in Everything**

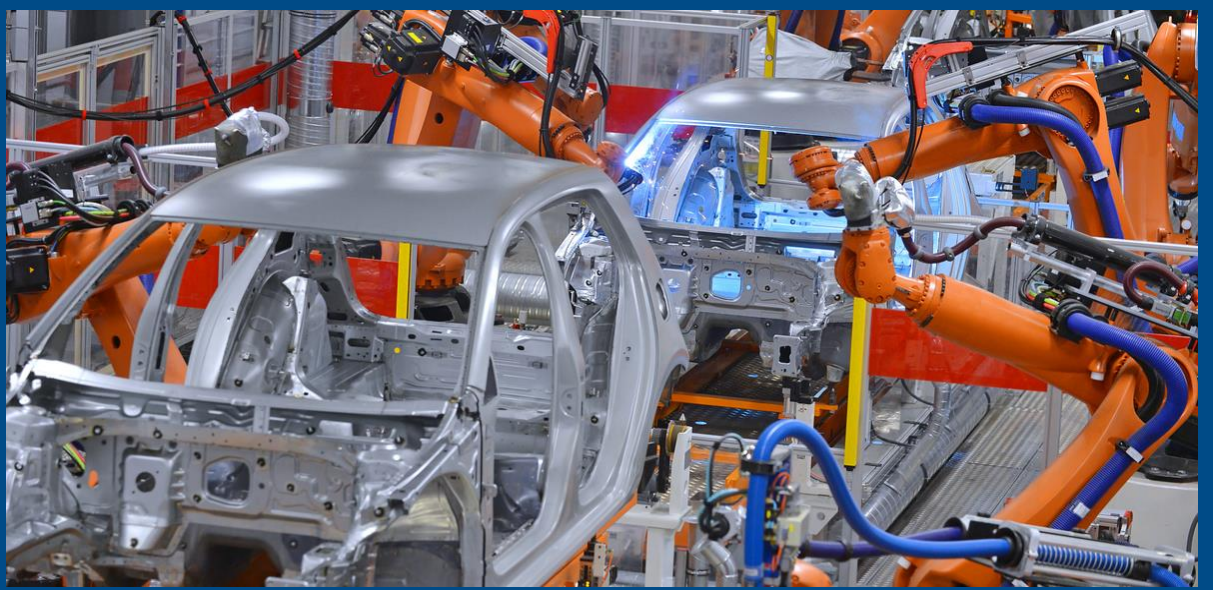

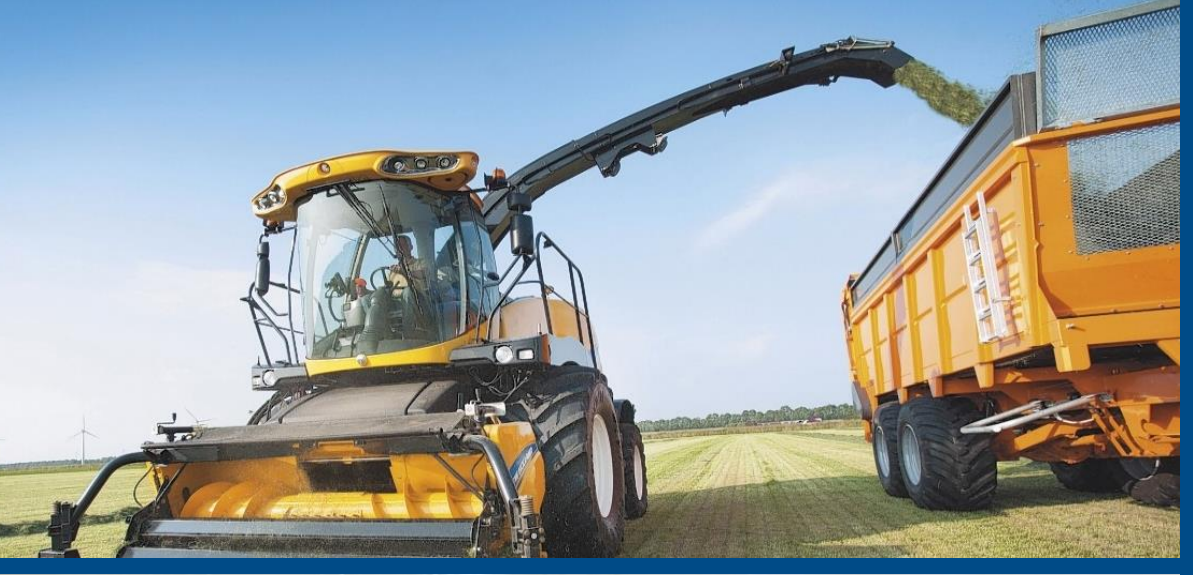

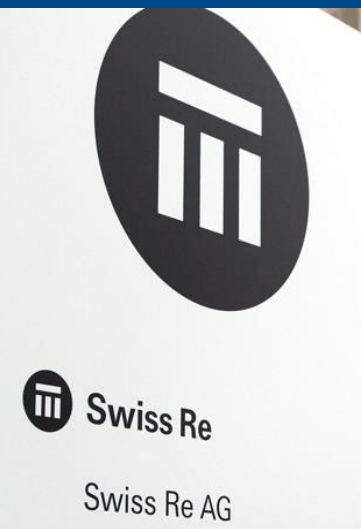

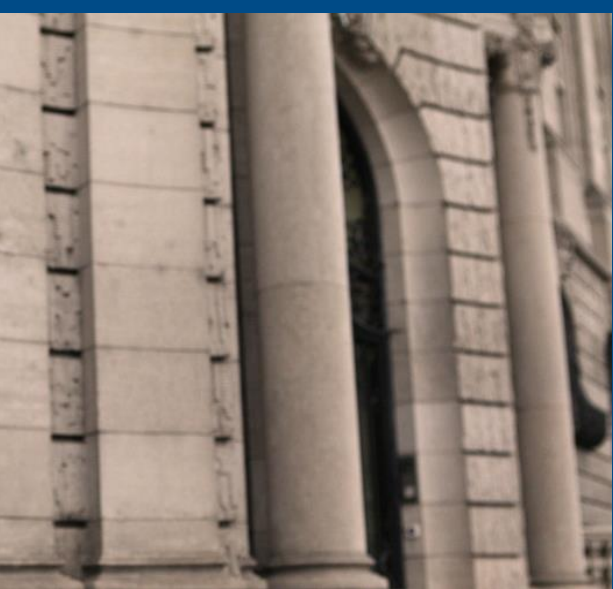

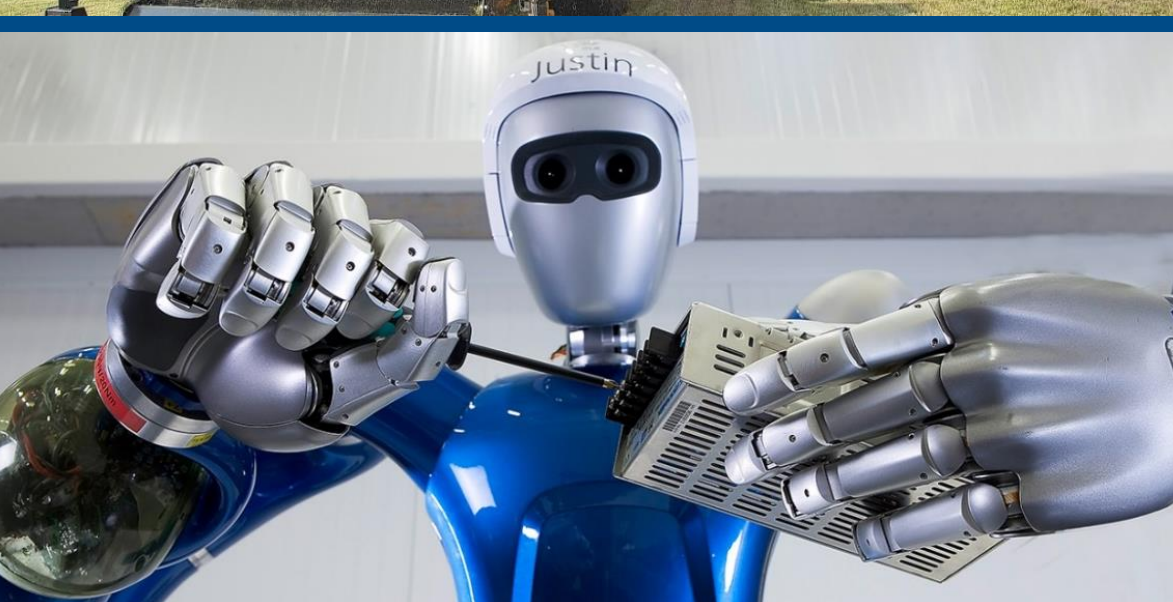

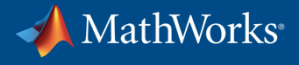

#### **Using MATLAB & Simulink to Build Algorithms in Everything**

# **Simplifying your work…**

### **…often at higher levels of abstraction.**

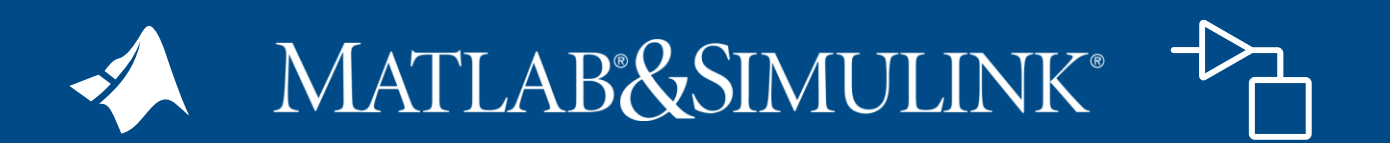

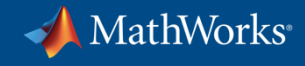

# **Using MATLAB & Simulink to Build Algorithms in Everything**

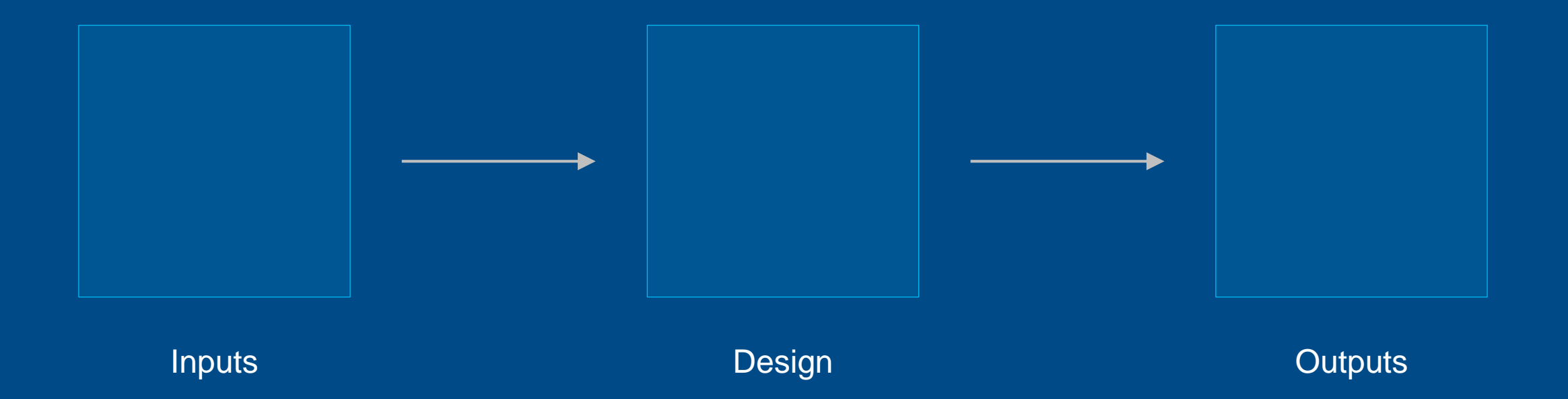

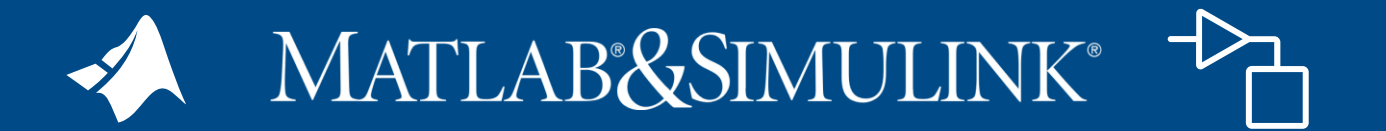

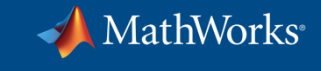

# **Artificial Intelligence**

*The capability of a machine to match or exceed intelligent human behavior by training a machine training a machine to learn the desired behavior to learn the desired behavior*

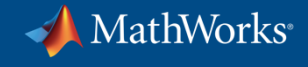

**There are two ways to get a computer to do what you want**

#### Traditional Programming

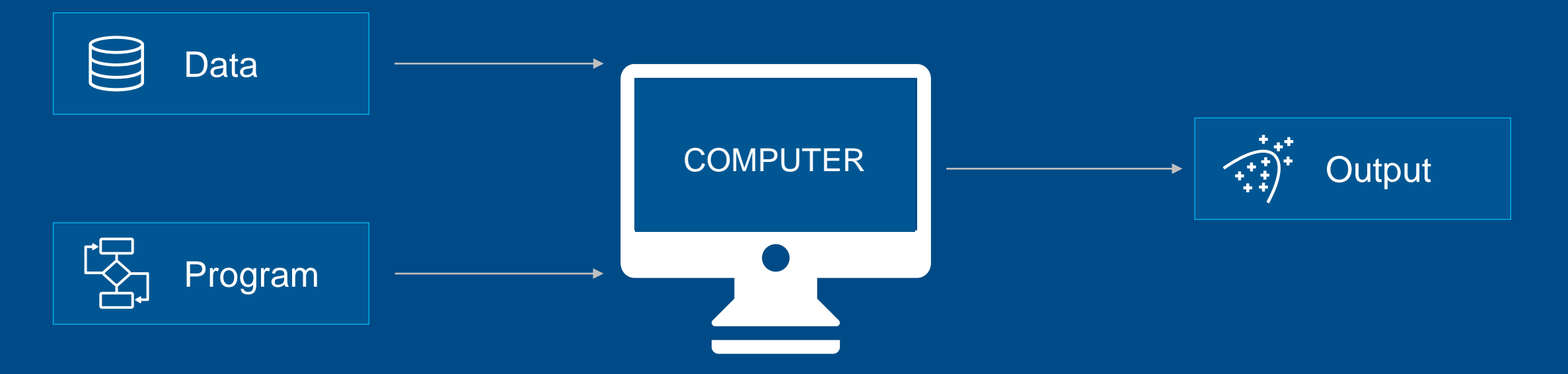

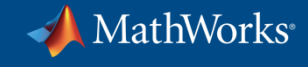

#### **There are two ways to get a computer to do what you want**

#### Machine Learning

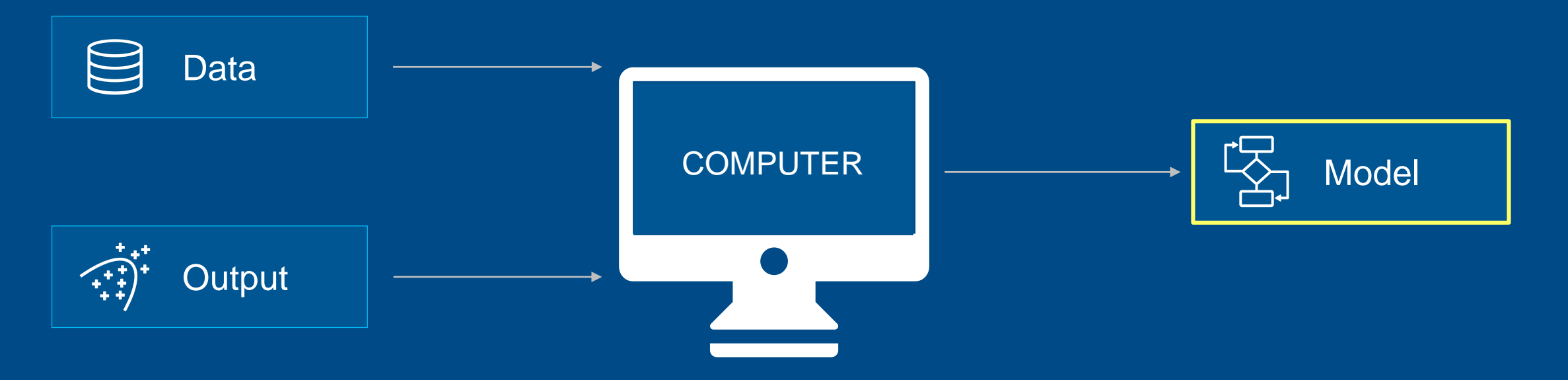

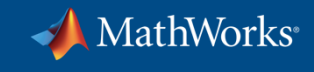

#### **Artificial Intelligence**

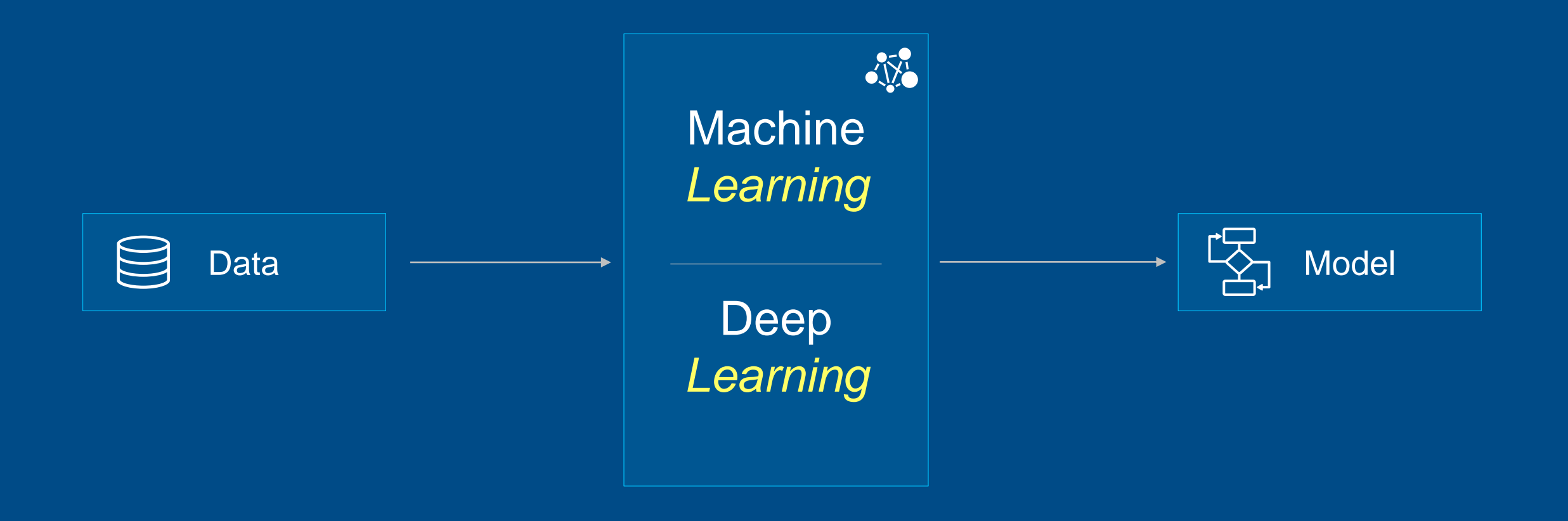

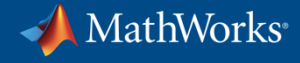

# **Using MATLAB and Simulink to Build Deep Learning Models**

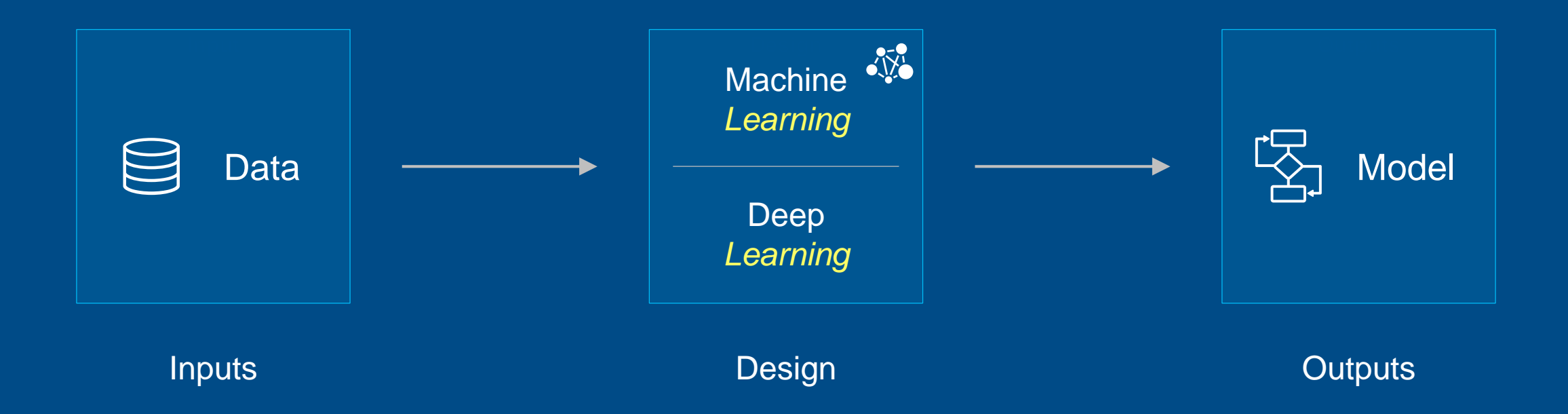

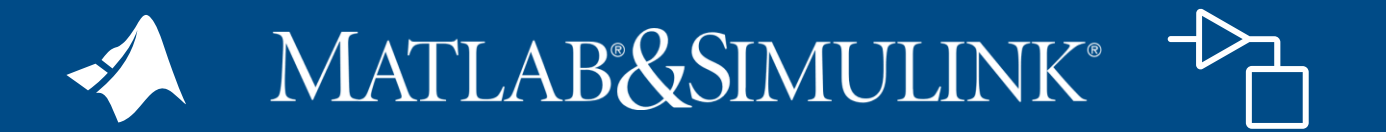

MathWorks®

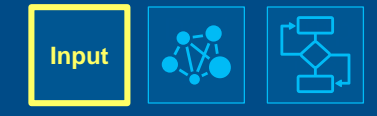

#### **Using Apps for Ground Truth Labeling Image and Video Data**

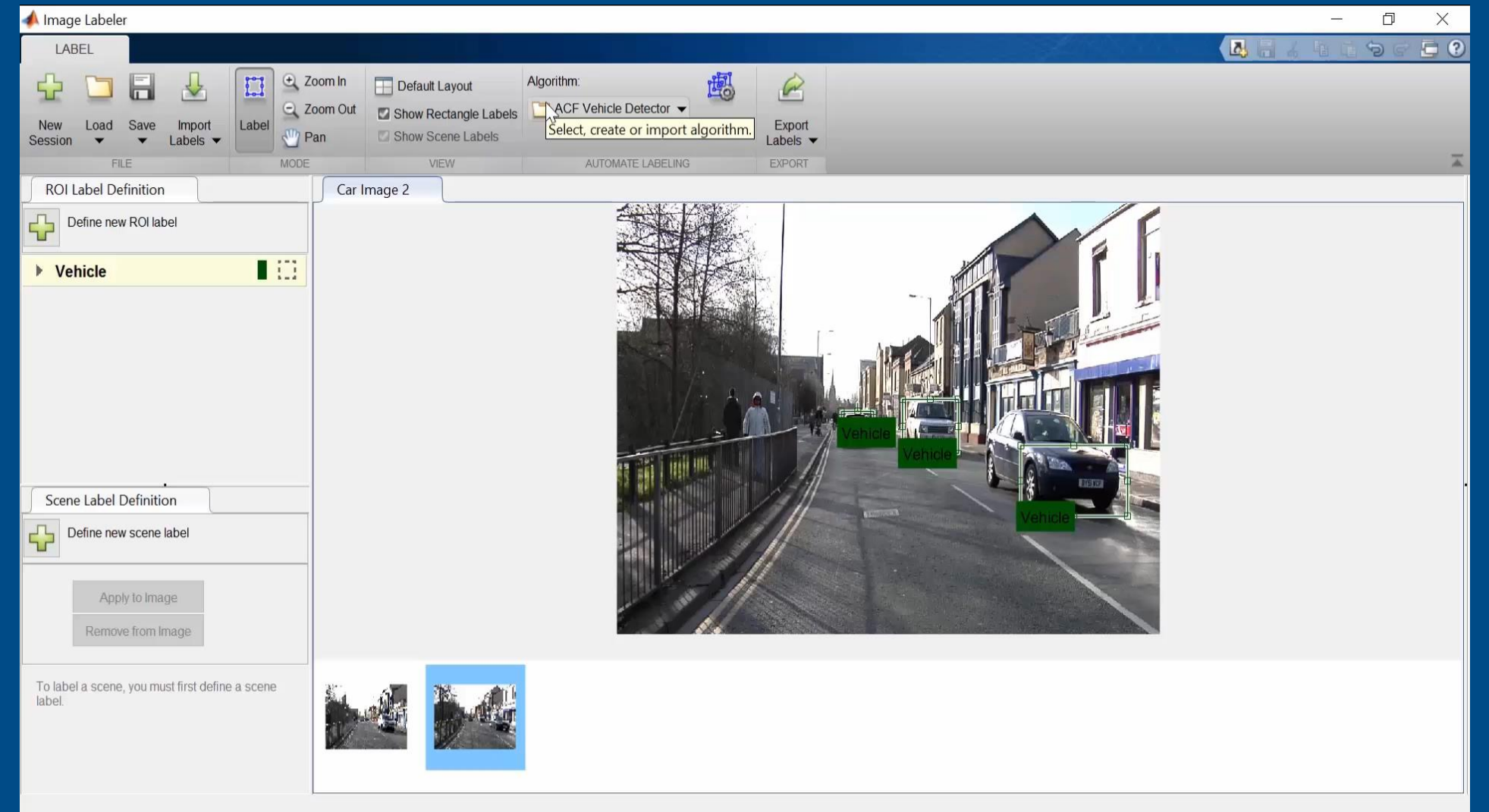

MathWorks

**Input**

#### **Using Apps for Ground Truth Labeling Signal Data**

Defi

 $\cdot$   $\Box$ 

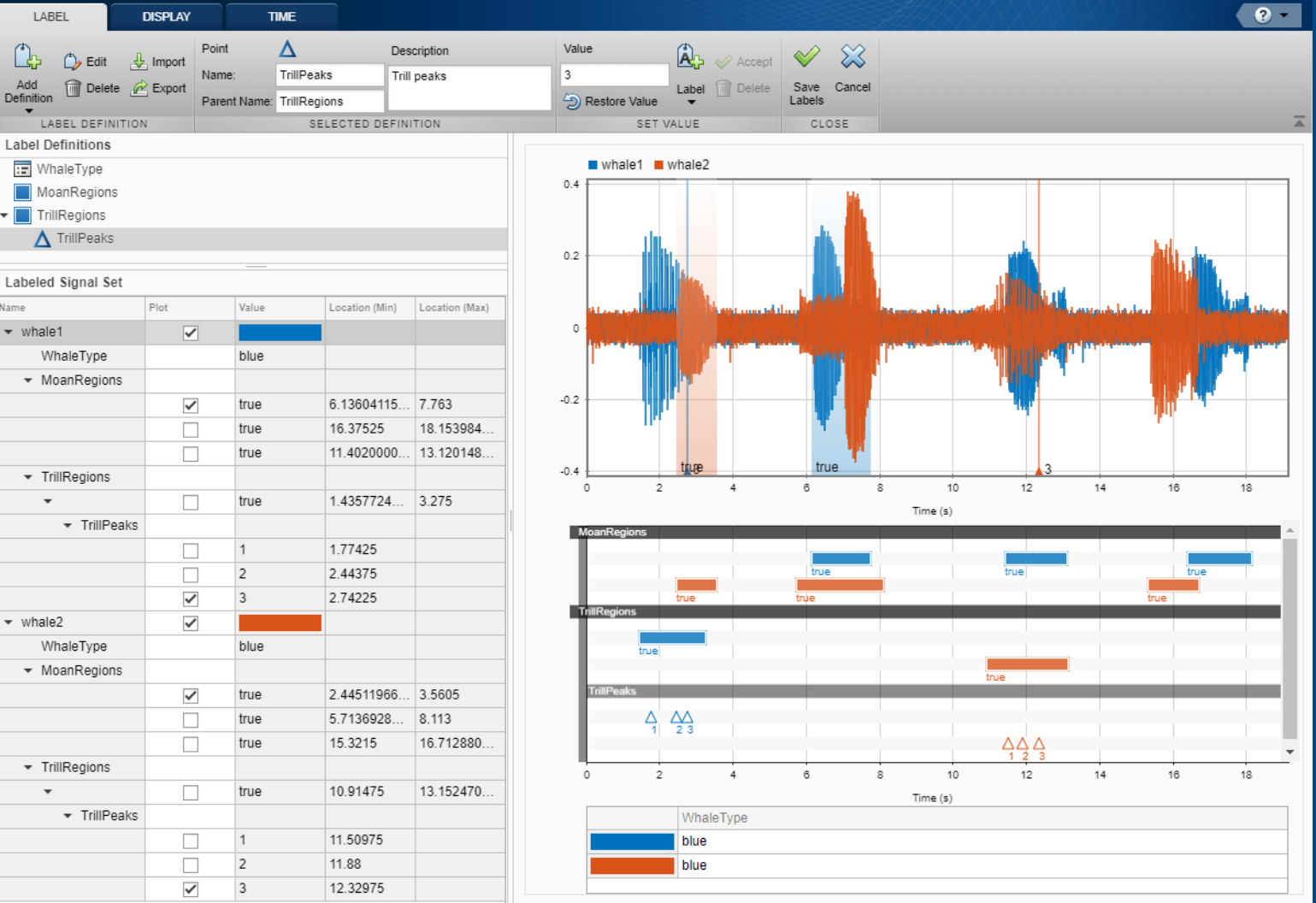

MathWorks®

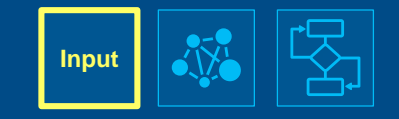

#### **Using Apps for Ground Truth Labeling Audio Data**

**Et Audio Labeler - Rainbow-16-8-mono-114secs.wav**  $\Box$  $\times$  $\overline{\phantom{0}}$  $\blacksquare$  0  $\odot$ **RECORD** LABEL  $\blacksquare$ Audio Player:  $\blacksquare$ Default Layout  $\curvearrowright$ Primary Soun... Load Export Save Import  $\boxed{\frac{1}{2}}$  Legend **Settings**  $\overline{A}$ **FILE DEVICE VIEW EXPORT**  $\odot$ Rainbow-16-8-mono-114secs.wav Data Browser ▼ Audio Files **File Labels** 43 MainStreetOne-24-96-stereo-63secs.wav Value **Label Name** NoisySpeech-16-22p5-mono-5secs.wav Content speech Rainbow-16-8-mono-114secs.wav RainbowNoisy-16-8-mono-114secs.wav RandomOscThree-24-96-stereo-13secs.... RockDrums-44p1-stereo-11secs.mp3 RockDrums-48-stereo-11secs.mp3 RockGuitar-16-44p1-stereo-72secs.wav RockGuitar-16-96-stereo-72secs.flac SoftGuitar-44p1\_mono-10mins.ogg SpeechDFT-16-8-mono-5secs.wav TrainWhistle-16-44p1-mono-9secs.wav Turbine-16-44p1-mono-22secs.wav 1.9984 2.445  $0.5$  $35$  $4.5$ WashingMachine-16-44p1-stereo-10se... **N 4 + N + M %**  $T = 00:00:00.000$ ▼ Audio File Info 中間 **ROI Labels** Rainbow-16-8-mono-114secs.wav: ^ true true SpeechActivity Channels: 1 **VUV** Sample Rate: 8000 Hz Duration: 114.144 s Compression: Uncompressed Bits per Sample: 16 Location: E:\jobarchive  $\left\langle \right\rangle$  $\rightarrow$ Ready Samples Underrun = 0

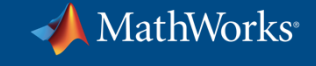

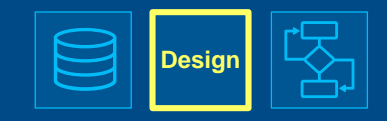

# **Using Apps for Designing Deep Learning Networks**  $2^{\text{Design}}$

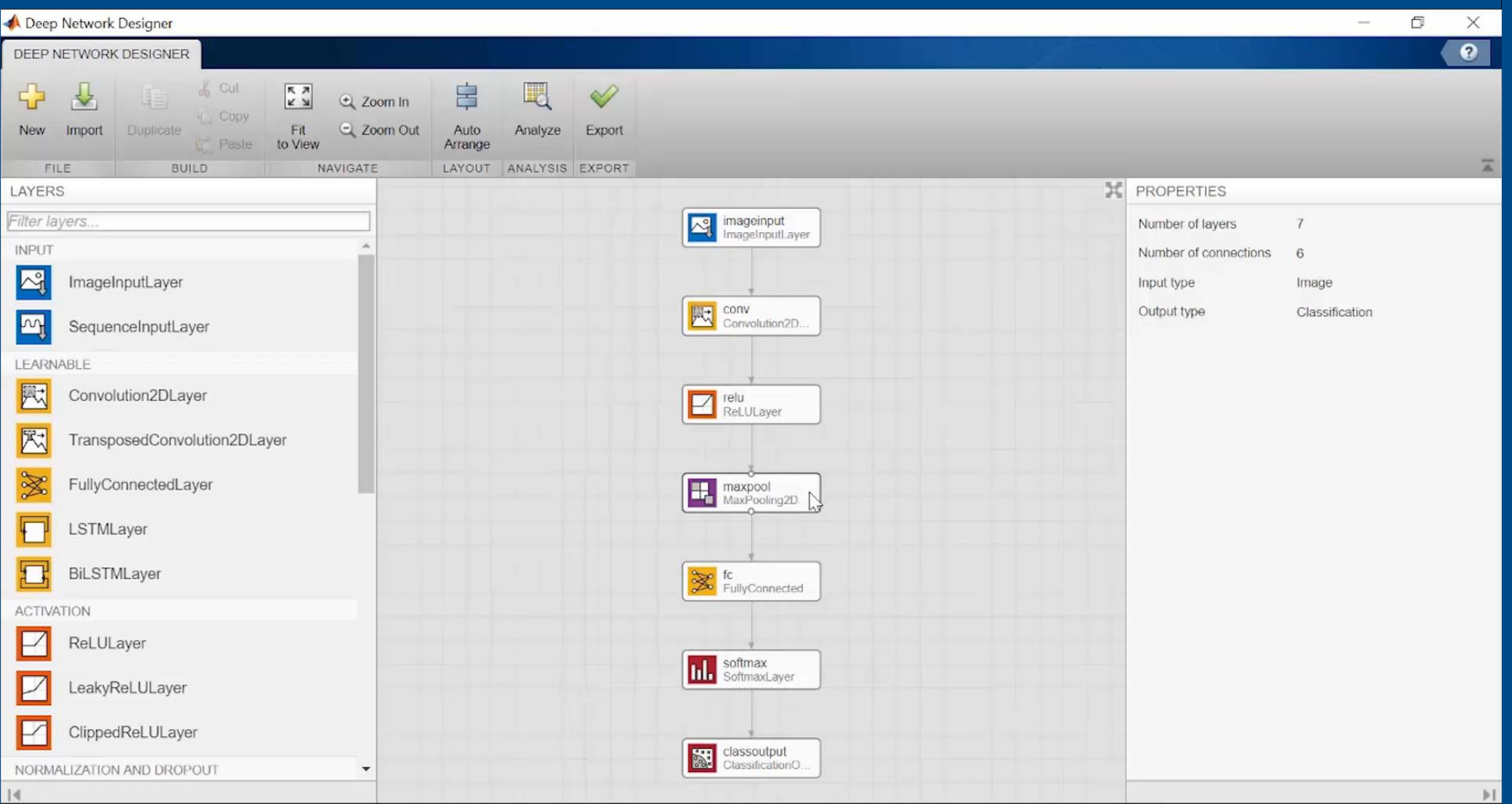

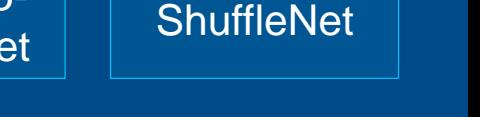

# **Using Transfer Learning with Pre-trained Models**

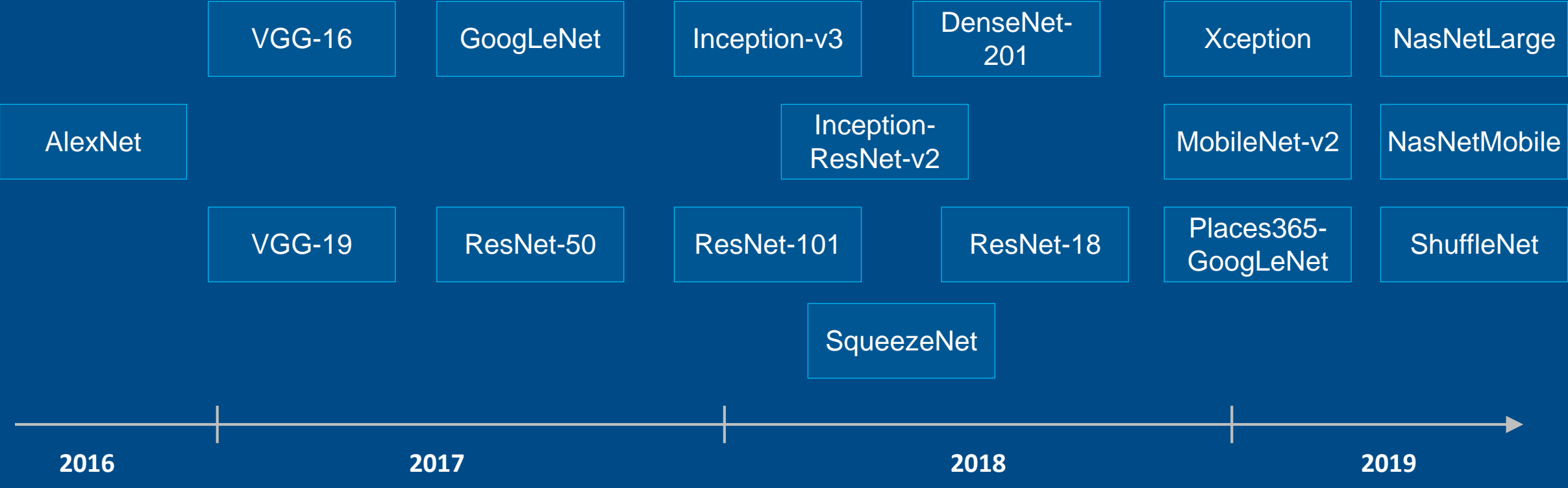

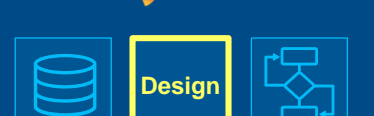

MathWorks®

# **Using Models from Other Frameworks**

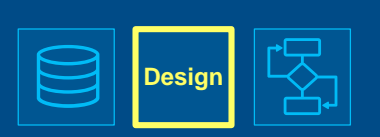

MathWorks<sup>®</sup>

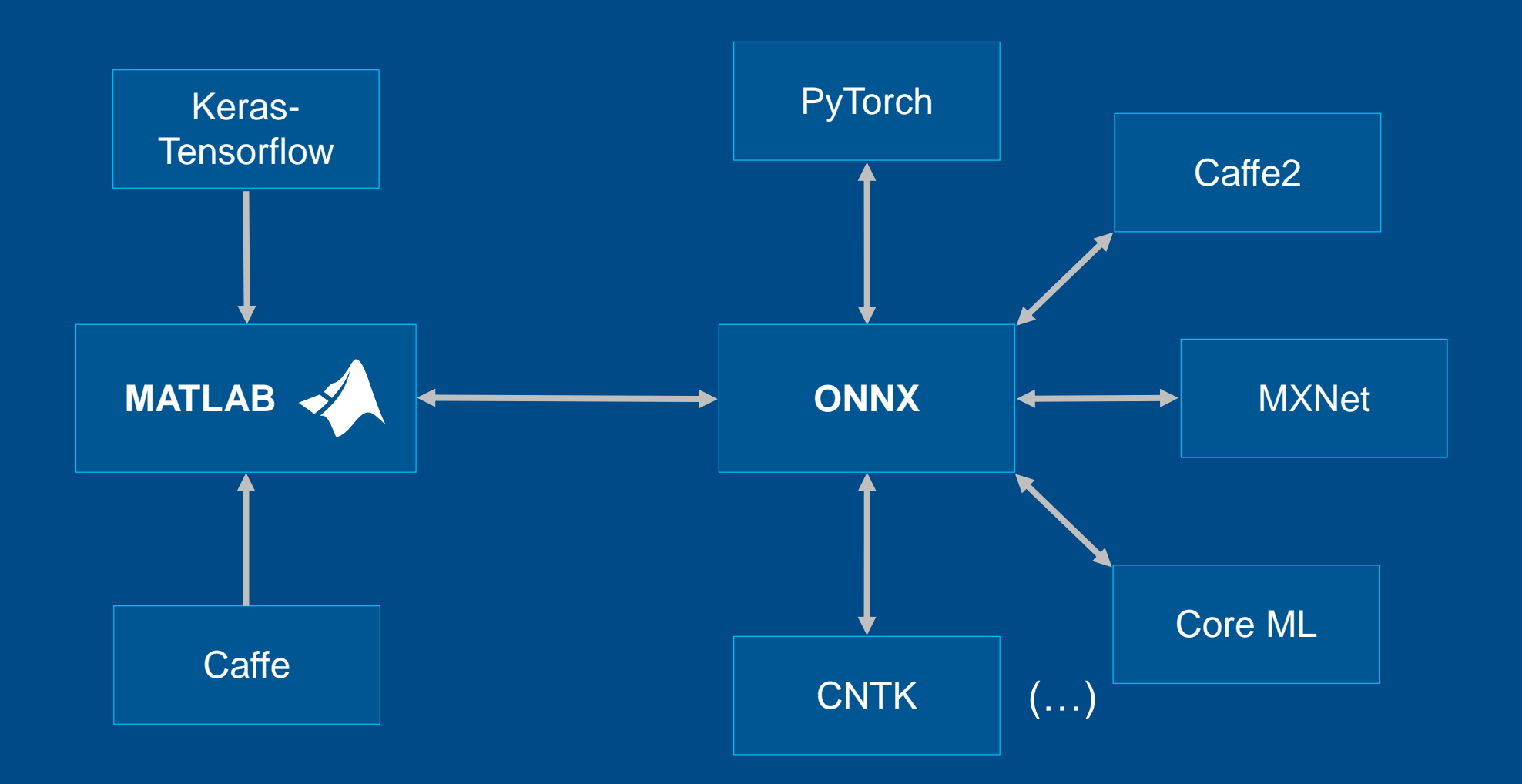

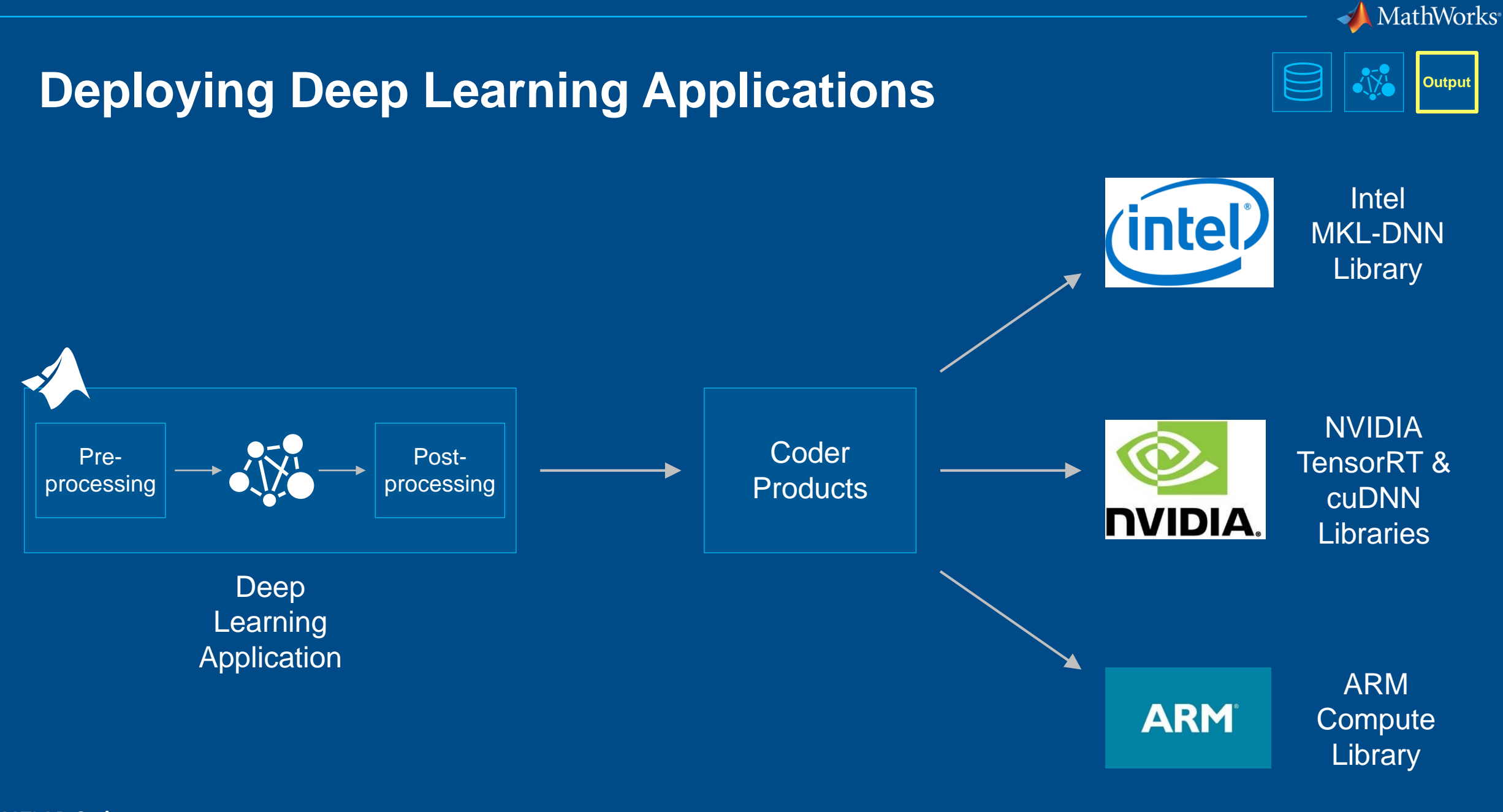

**MATLAB Coder GPU Coder**

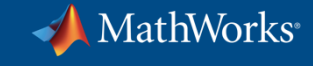

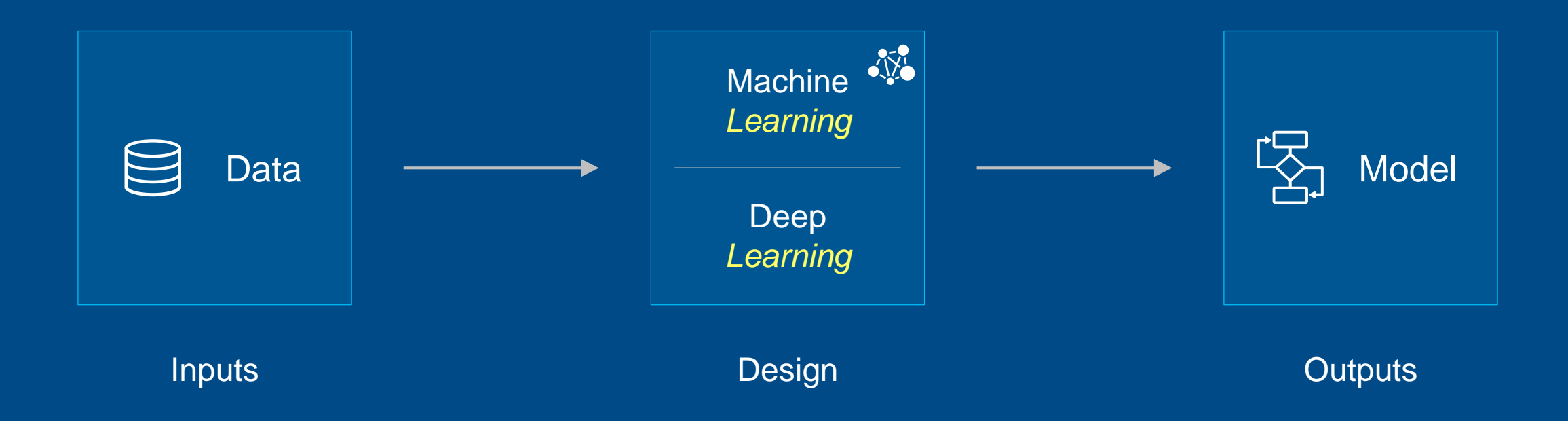

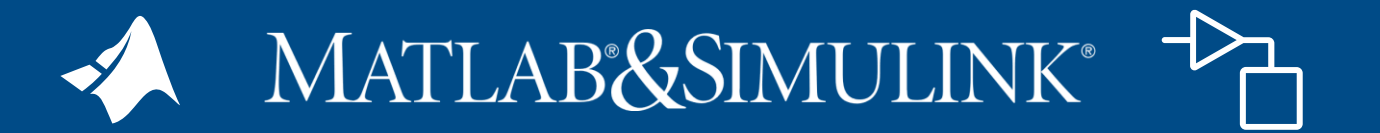

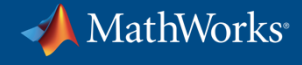

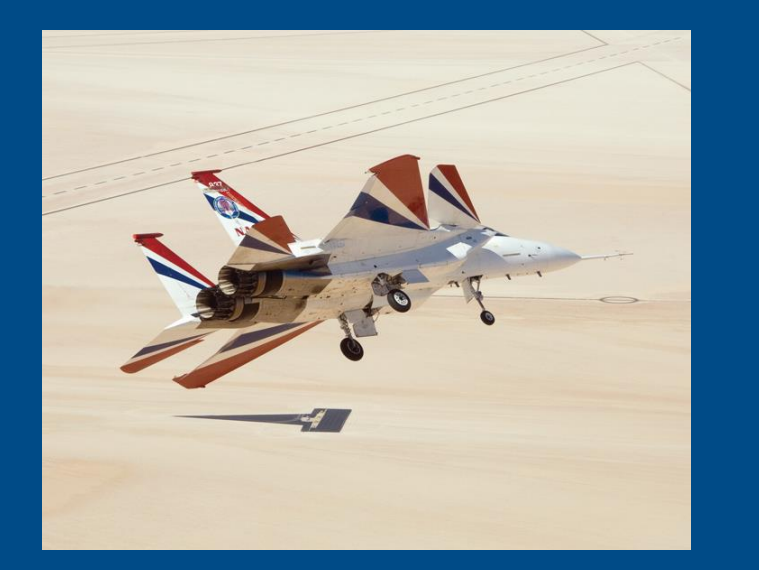

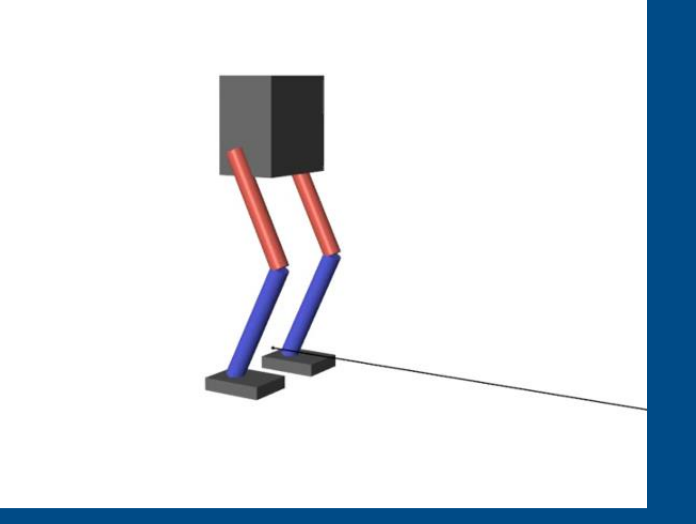

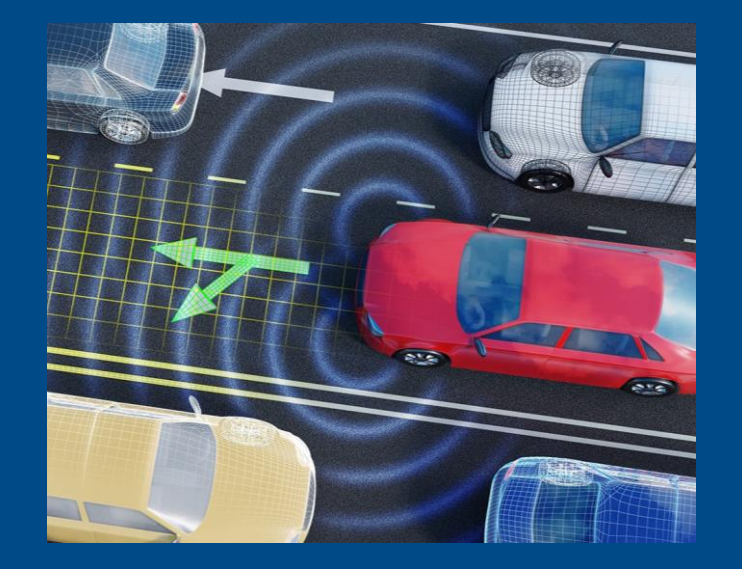

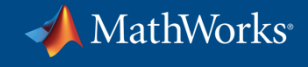

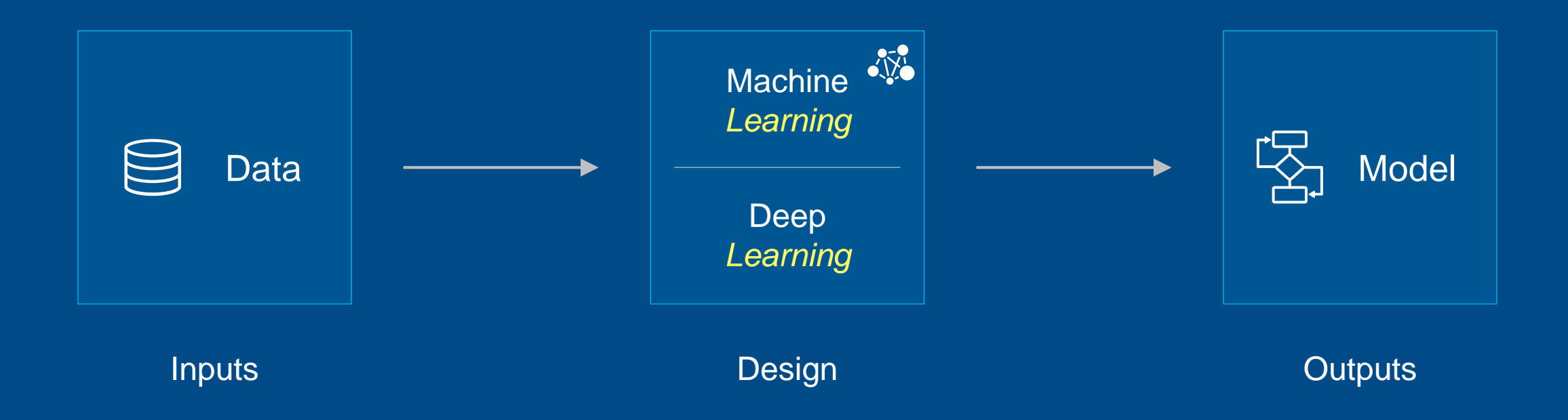

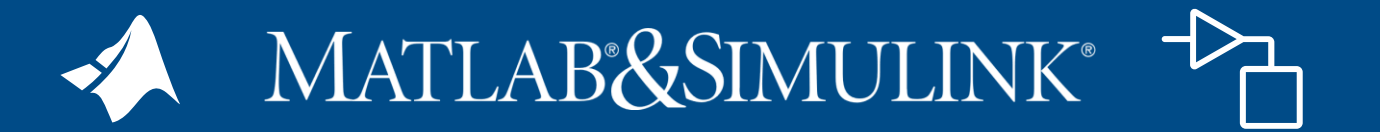

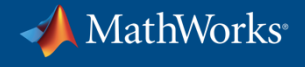

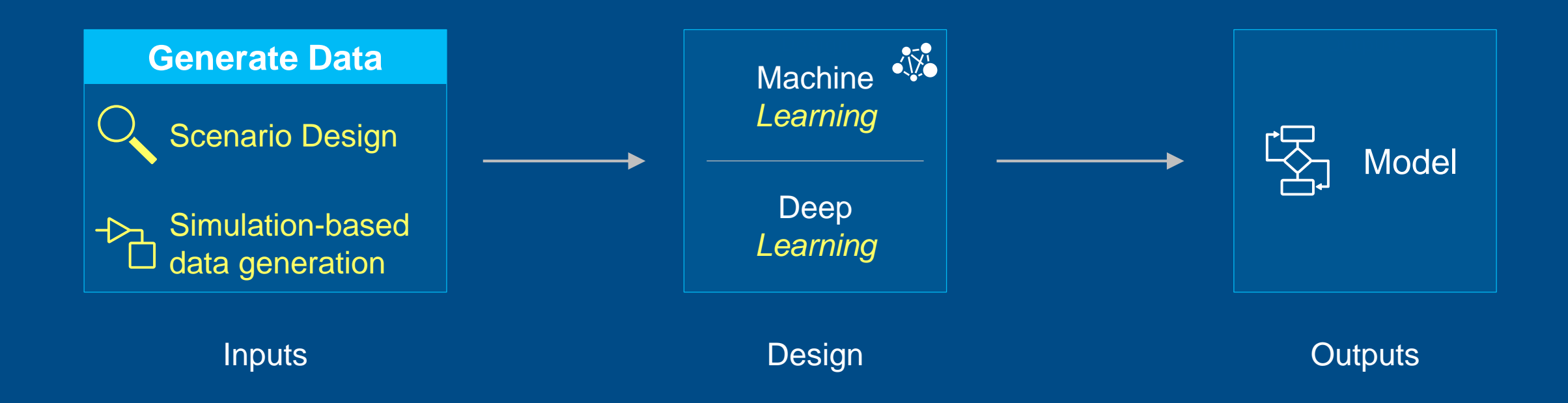

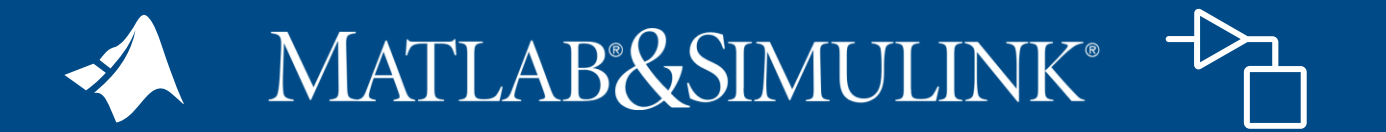

**Simulink Reinforcement Learning Toolbox**

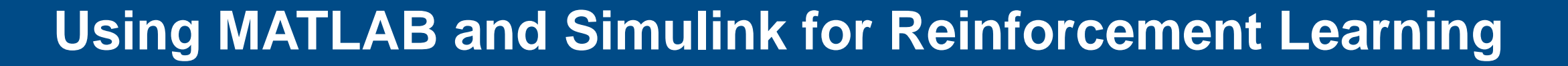

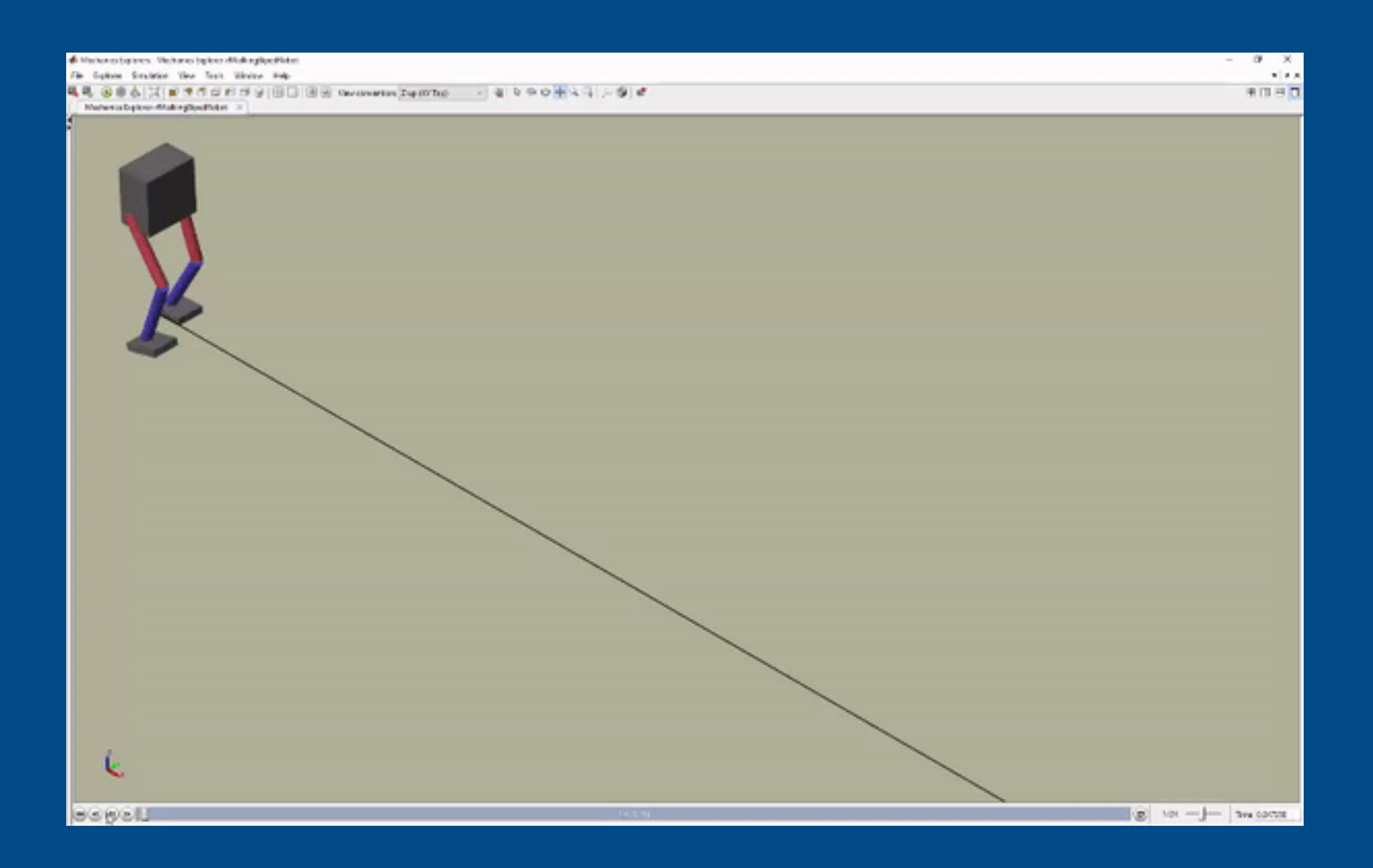

MathWorks®

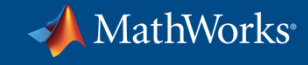

# **Using MATLAB & Simulink to Build Algorithms in Everything**

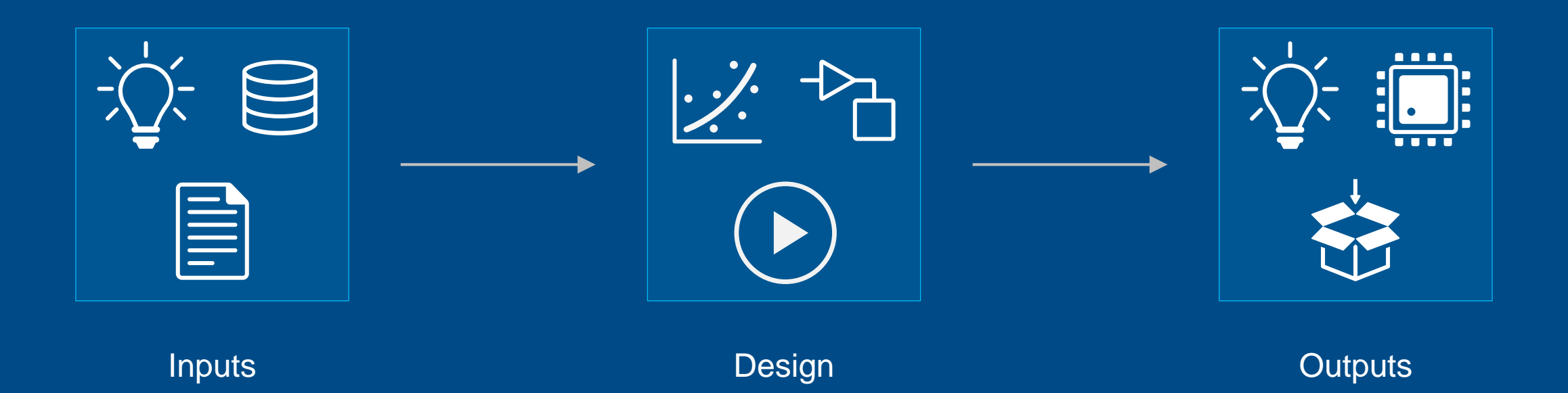

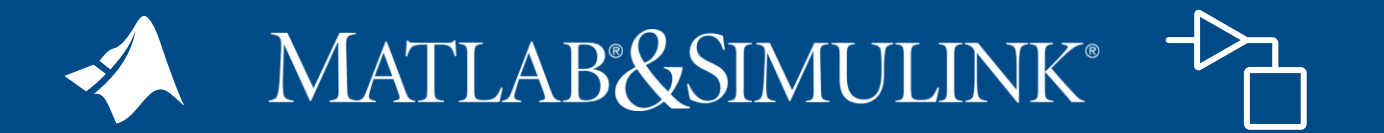

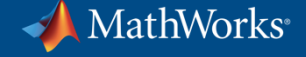

#### **Working with Text Data**

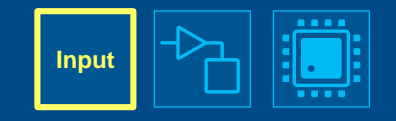

Vehicle Repairs.csv  $\mathbb{X}$  + Dept, JobDate, jobno, Vehicleid, UnitNo, Reason, Notes, CostParts, CostLabor, CostTotal 1020,01/06/2015 12:00:00 AM,14073,118743,14,04 DRIVER'S REPORT, "PM SERVICE, CHECK TURN SIGNAL, CLUNKING NOISE WHEN DRIVING", 493.85, 0, 493.85 \*\*\*, "SERVICEROB, EXT, 5604", 38.86999999999997, 0, 38.86999999999999997 1020,01/14/2015 12:00:00 AM,14232,230973,13,08 PM SERVICE 2111,01/02/2015 12:00:00 AM,14006,1243,116,04 DRIVER'S REPORT, NEED 4 PLOW PINS, 45, 0, 45 2111,01/02/2015 12:00:00 AM,14140,B39109 DRIVER'S REPORT, INSTALL SPINNER ASSY, 0, 0, 0 , 178, 04 2111,01/03/2015 12:00:00 AM,14163,574950,215,13 SNOW BREAKDOWN, DONT START, 0, 0, 0 2111,01/05/2015 12:00:00 AM,14169,A00413  $, 283, 04$ DRIVER'S REPORT, DOG BONE PIN BROKEN, 20, 0, 20 2111,01/06/2015 12:00:00 AM,14000,766153,248,08 \*\*\*, "NEED SERVICE, CHECK BRAKES", 387.17, 0, 387.17 PM SERVICE 2111,01/06/2015 12:00:00 AM,14155,525670,232,04 DRIVER'S REPORT, HYD CAP CHECK ENGINE LIGHT ON, 12.95, 0, 12.95 2111,01/06/2015 12:00:00 AM,14157,621909,213,40 NEGLIGENCE, TARP VALVE STICKINGRIGHT SIDE MIRROR BRACKET BROKEN, 50.02, 0, 50.02 2111,01/06/2015 12:00:00 AM,14164,1226,117,13 SNOW BREAKDOWN, HANDLES IN CAB LOOSE, 0, 0, 0 2111,01/06/2015 12:00:00 AM,14165,525999,114,04 DRIVER'S REPORT, NO PLOW LIGHTS, 0, 0, 0 2111,01/06/2015 12:00:00 AM,14172,B34632 ROADCALL, WILL NOT START, 0, 0, 0  $,276,10$ 2111,01/06/2015 12:00:00 AM,14174,1469,122,10 ROADCALL, WILL NOT START, 0, 0, 0 2111,01/06/2015 12:00:00 AM,14175,68932,147,10 ROADCALL, WILL NOT START, 0, 0, 0 2111,01/06/2015 12:00:00 AM,14176,68933,148,10 ROADCALL, WILL NOT START, 0, 0, 0 2111,01/06/2015 12:00:00 AM,14177,621907,208,10 ROADCALL, WILL NOT START, 0, 0, 0 2111,01/06/2015 12:00:00 AM,14181,337657,218,04 DRIVER'S REPORT, CONVEORY NOT WORKING, 0, 0, 0 ROADCALL, DONT START, 0, 0, 0 2111,01/06/2015 12:00:00 AM,14182,D-1920 , 164, 10 2111,01/06/2015 12:00:00 AM,14183,525998,217,10 ROADCALL, DONT START, 0, 0, 0 2111,01/06/2015 12:00:00 AM,14184,526000,225,10 ROADCALL, DONT START, 0, 0, 0 2111,01/06/2015 12:00:00 AM,14185,621921,214,04 DRIVER'S REPORT, CONVORY NOT WORKING, 0, 0, 0 2111,01/07/2015 12:00:00 AM,14188,001469  $, 201, 04$ DRIVER'S REPORT, needs def/jim f, 0, 0, 0 2111,01/07/2015 12:00:00 AM,14190,337656,219,04 DRIVER'S REPORT, NEEDS FLOOR MATTS, 65.069999999999993, 0, 65.069999999999933 2111,01/07/2015 12:00:00 AM,14191,B34632 ROADCALL, DONT START, 0, 0, 0 , 276, 10 DRIVER'S REPORT, HARDWARE FOR REAR SPRINGS, 14.32, 0, 14.32 2111,01/07/2015 12:00:00 AM,14196,1222,118,04 2111,01/07/2015 12:00:00 AM,14199,52565,626,04 DRIVER'S REPORT, WASHER FLUIDDEF, 28.88, 0, 28.88 2111,01/09/2015 12:00:00 AM,14107,1467,121,08 \*\*\*, "REMOVE & REPLACE REAR SPRINGS, CHECK COOLANT TUBESPM SERVIVE", 4697.55, 0, PM SERVICE

MathWorks

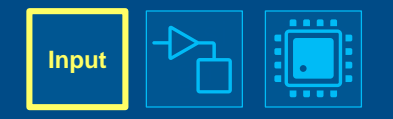

#### **Working with Text Data**

#### t = readtable(filename, 'TextType', 'string');  $disp(t(1:20,6:7))$

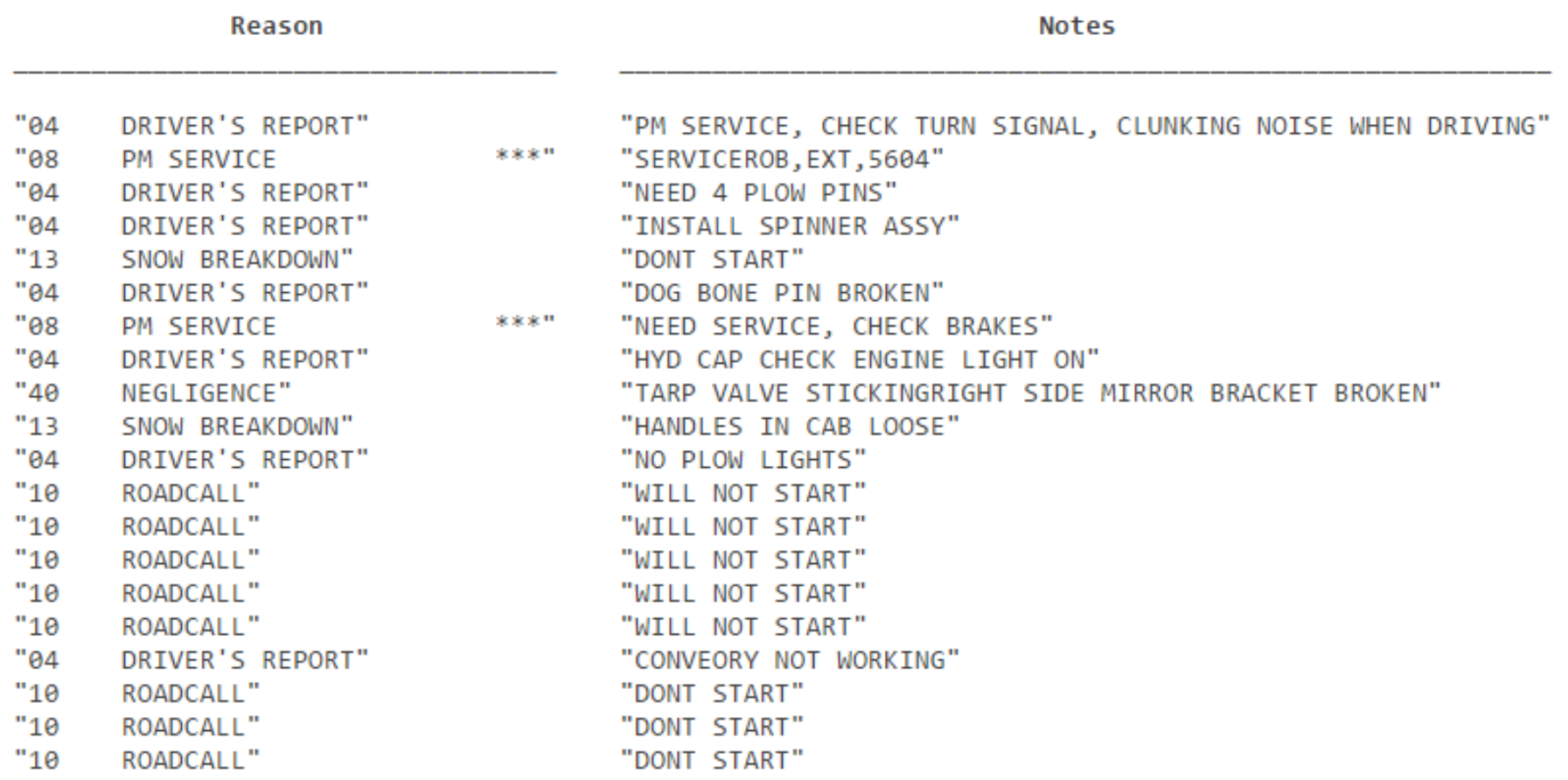

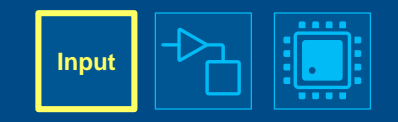

# **Working with Text Data**

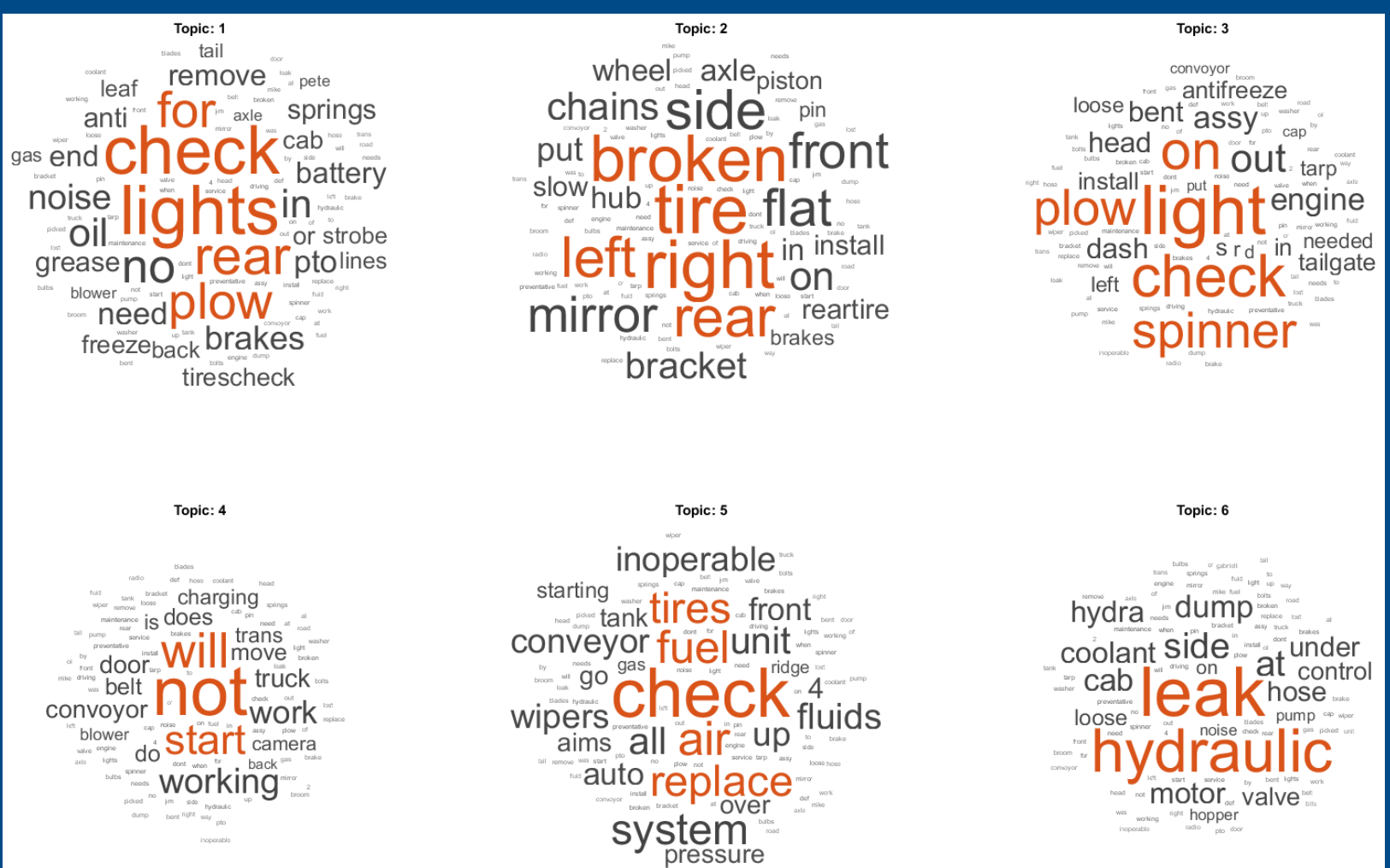

**Deep Learning Toolbox Statistics and Machine Learning Toolbox Text Analytics Toolbox MATLAB**

# **Working with Text Data**

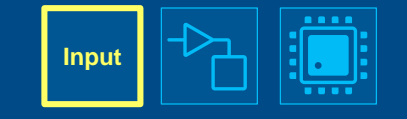

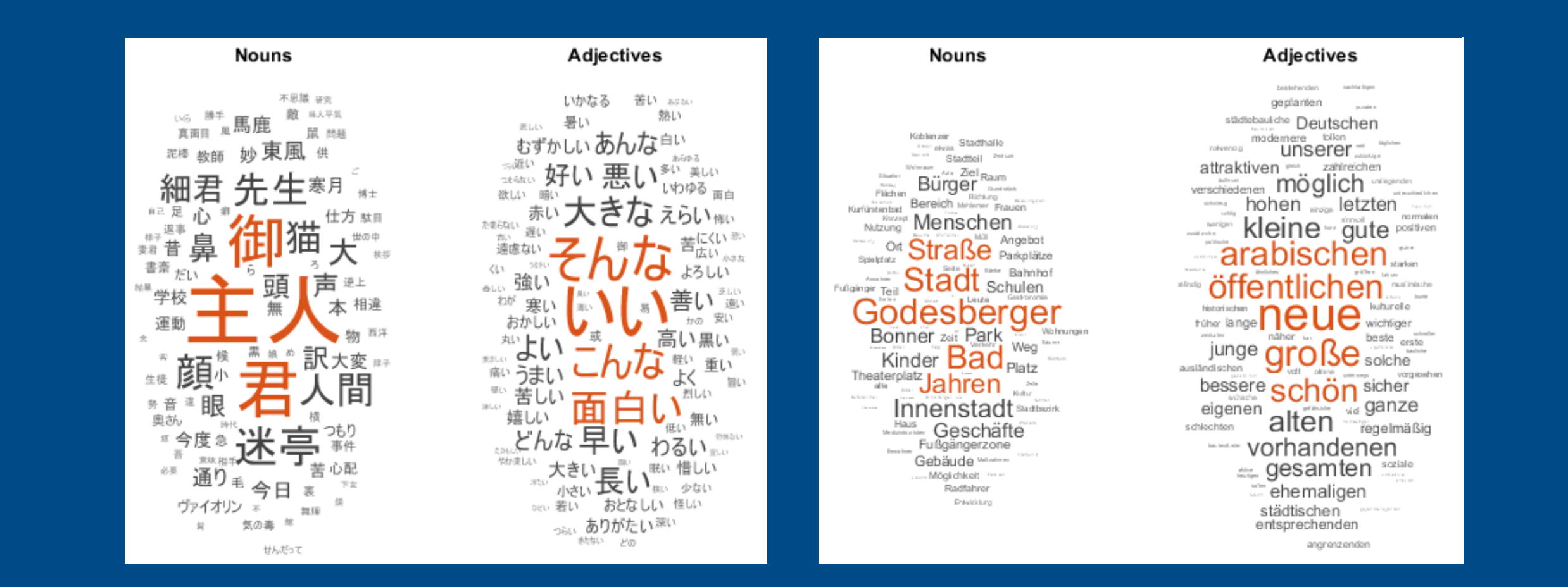

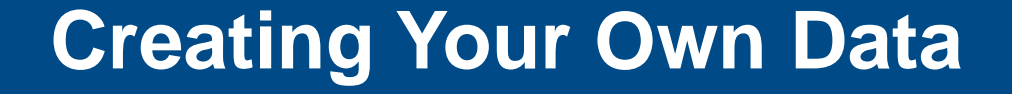

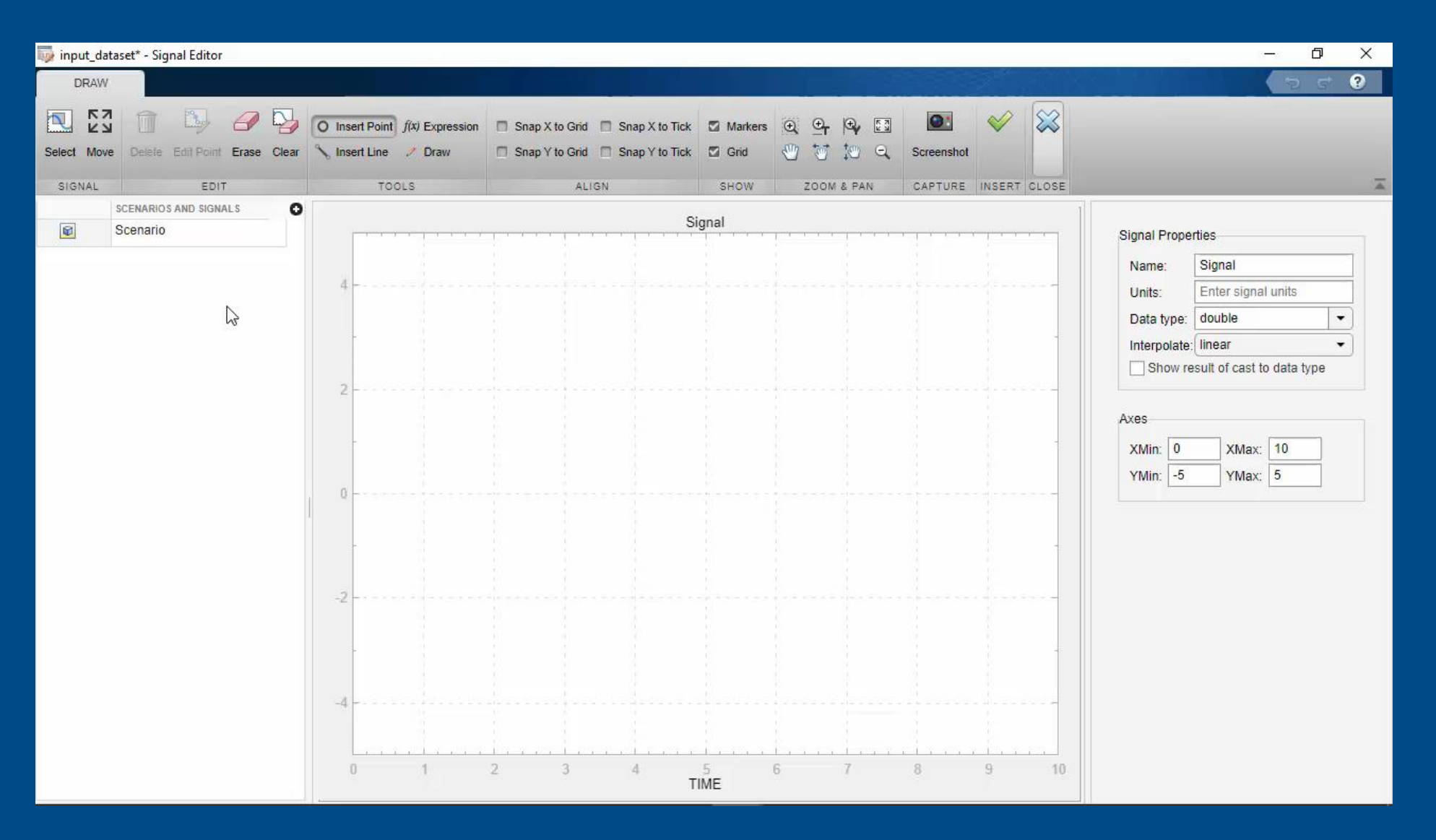

**Input**

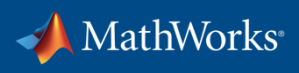

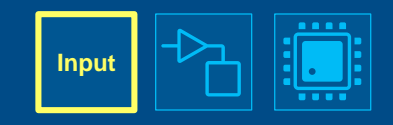

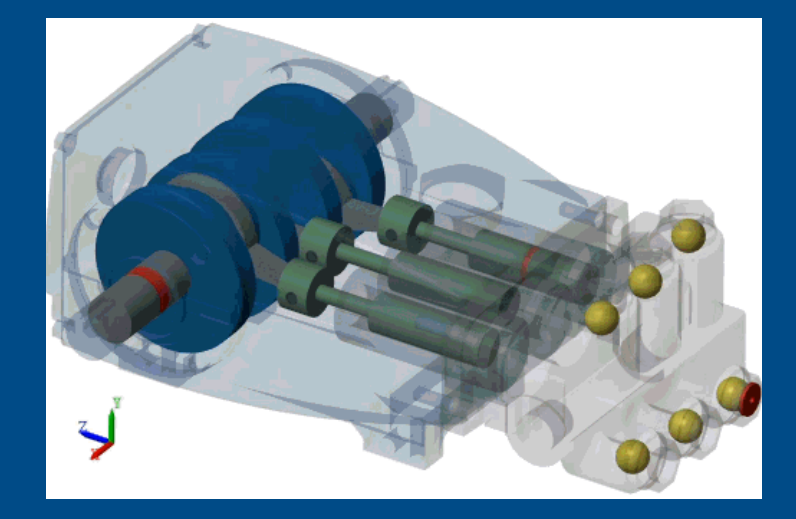

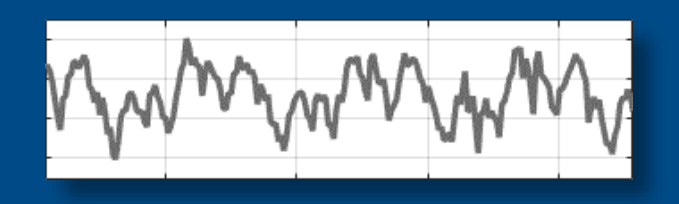

© 2019 The MathWorks, Inc. 29

## **Identifying the Useful Data 20 <b>Diagonal Data 20 <b>Diagonal Data** 20 **Design**

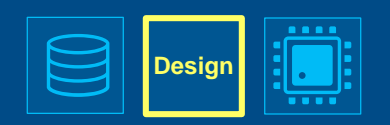

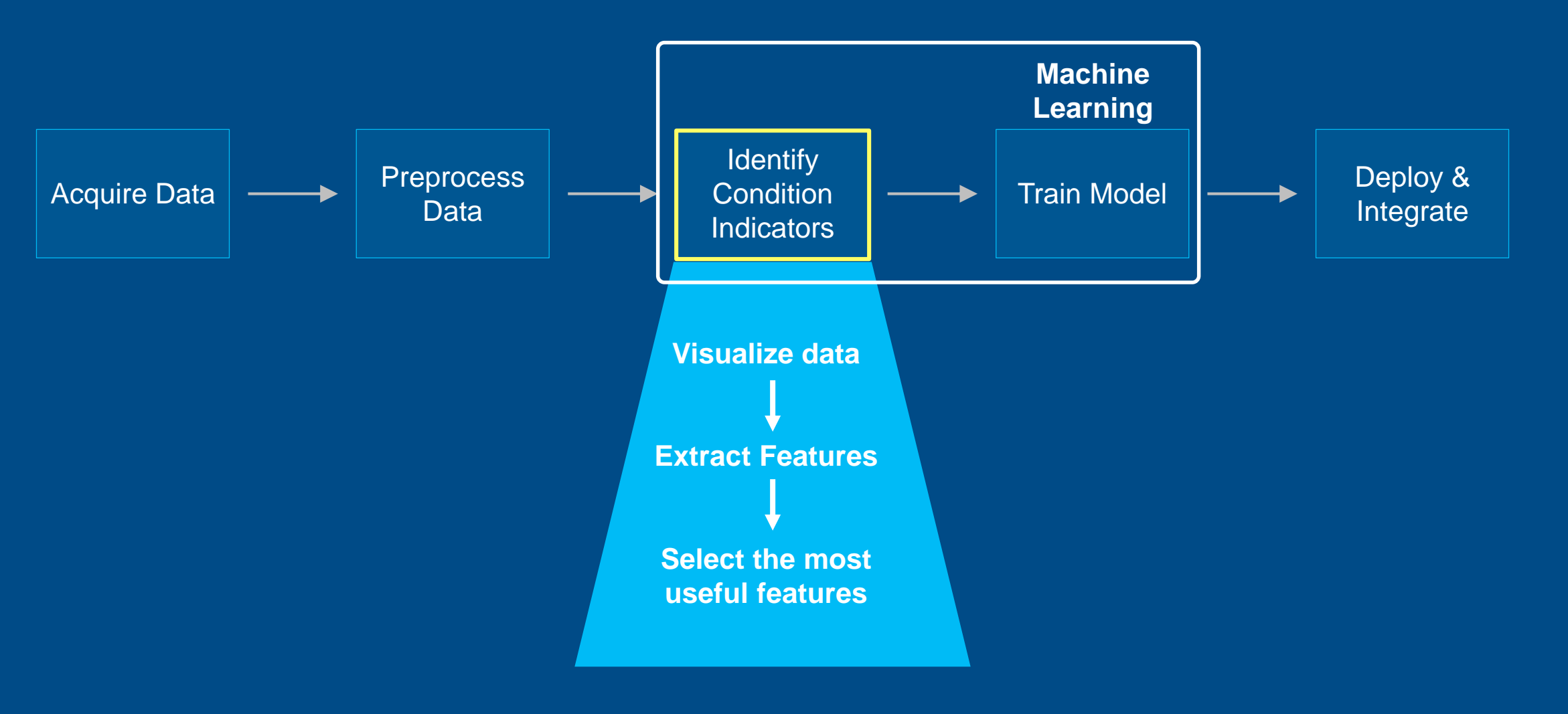

# **Identifying the Useful Data 20 <b>Decision 20 Decision 20 Decision**

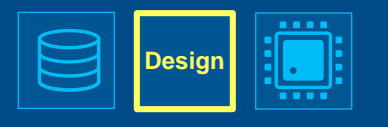

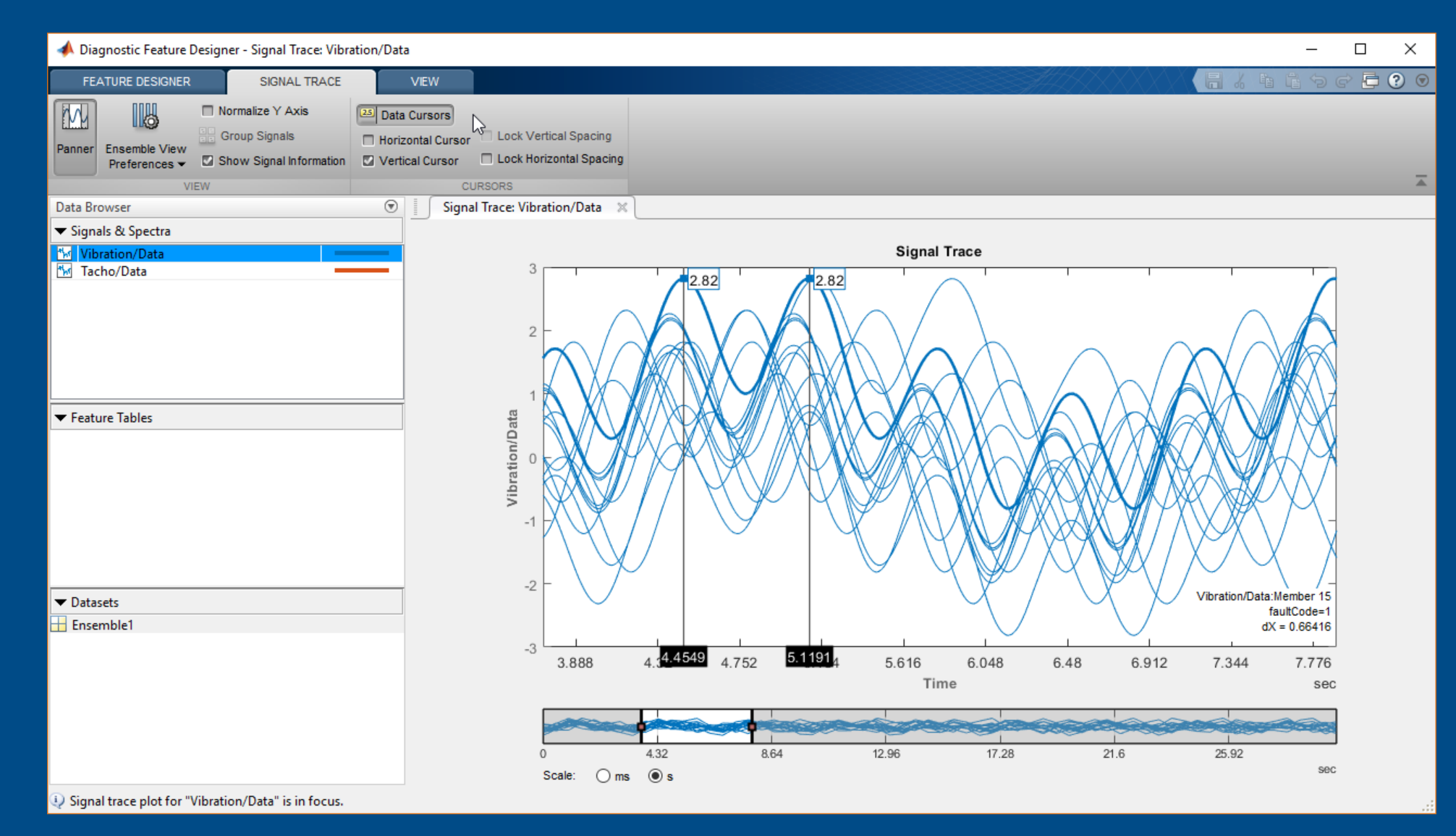

MathWorks®

# **Identifying the Useful Data 20 <b>Decision 20 Decision**

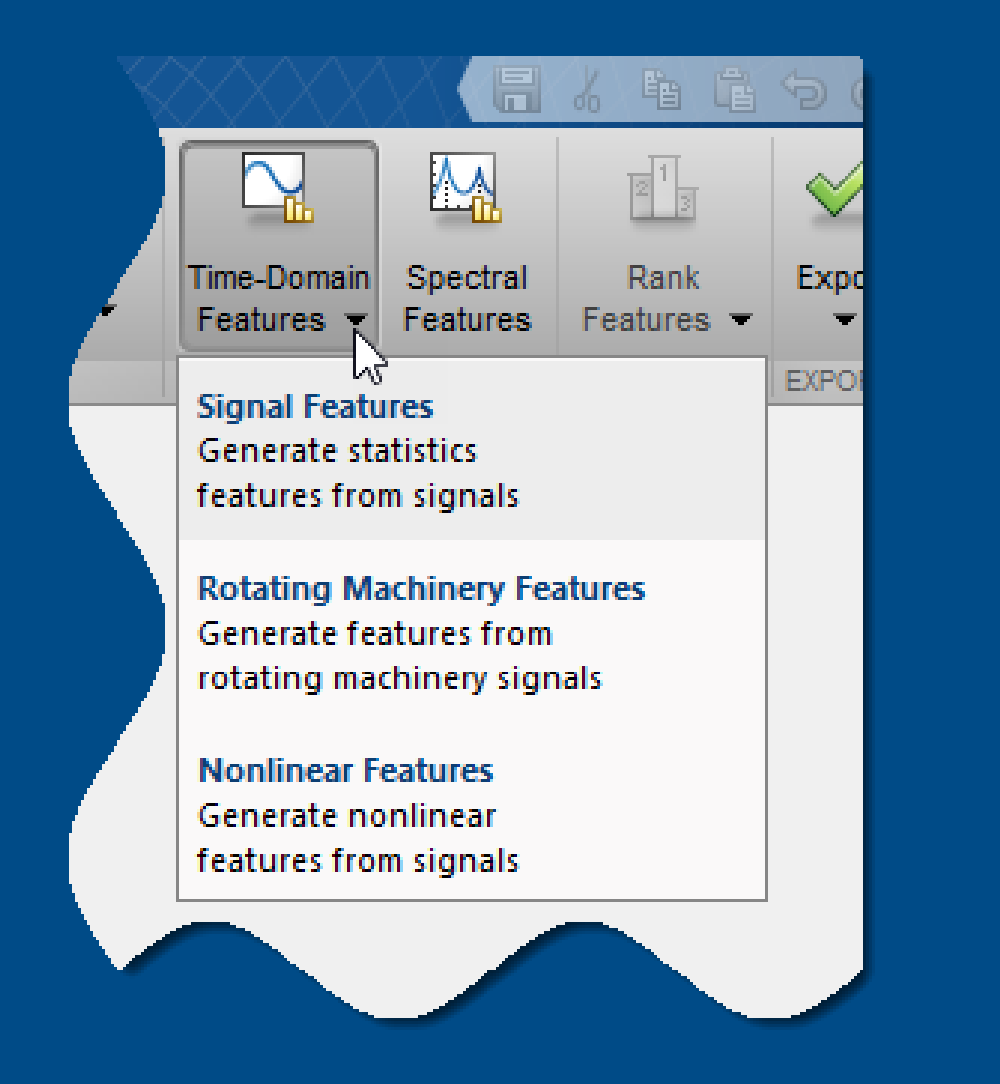

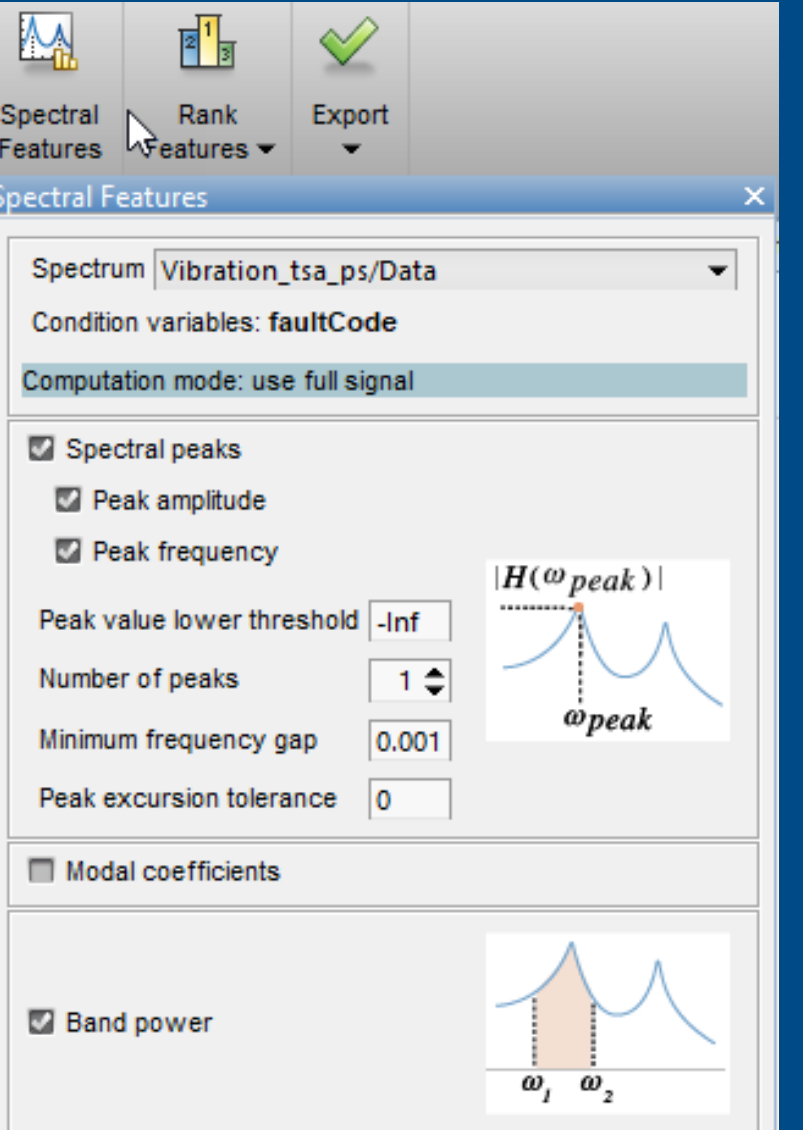

MathWorks

# **Identifying the Useful Data**

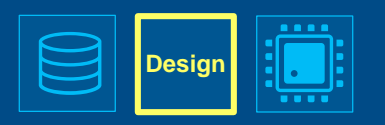

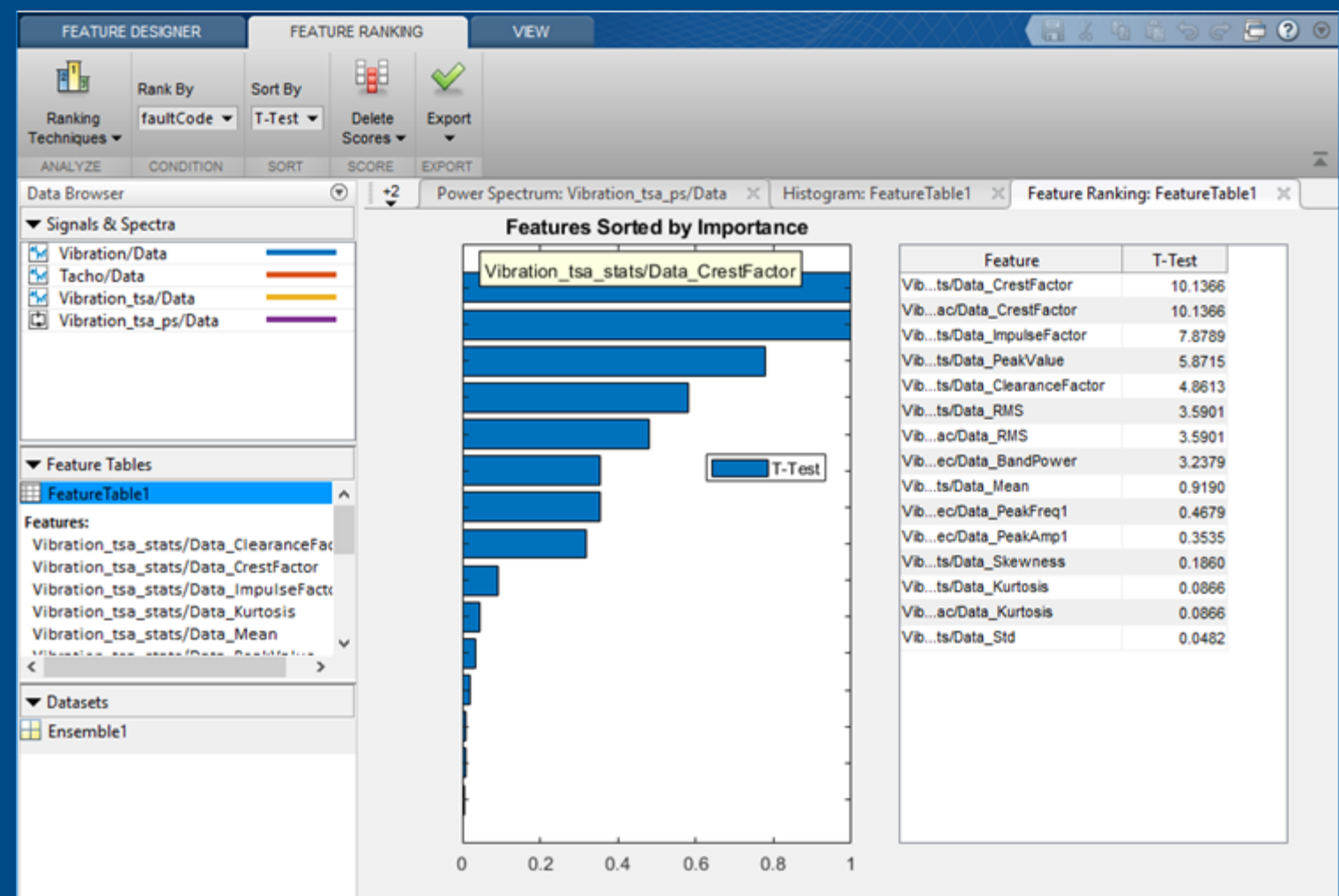

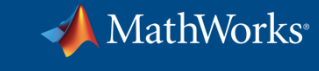

**in MATLAB <sup>2</sup> Design**

# **Designing Decision Logic with Stateflow**

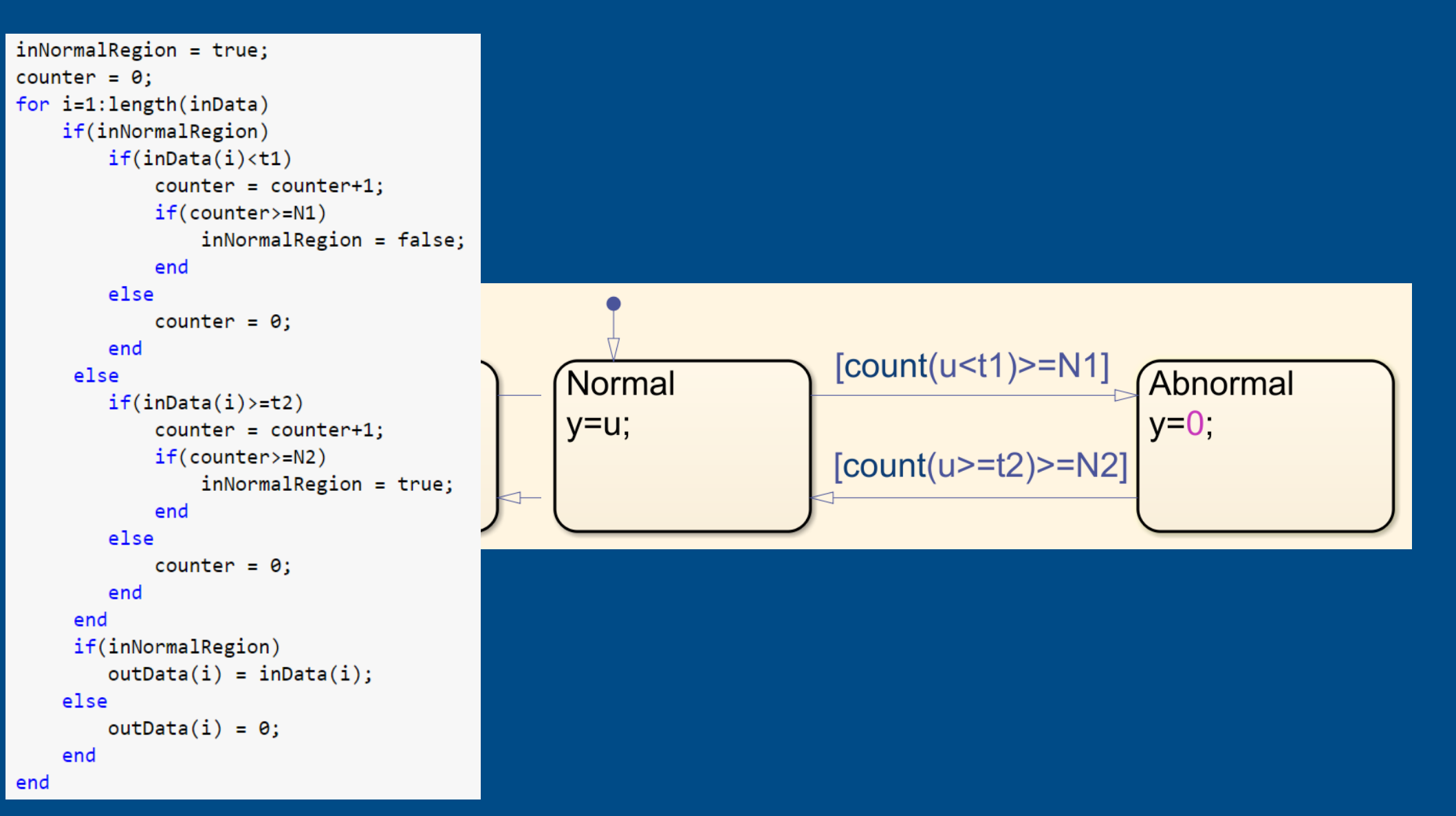

**Stateflow MATLAB**

MathWorks®

# **Using Stateflow in MATLAB**

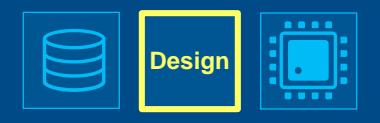

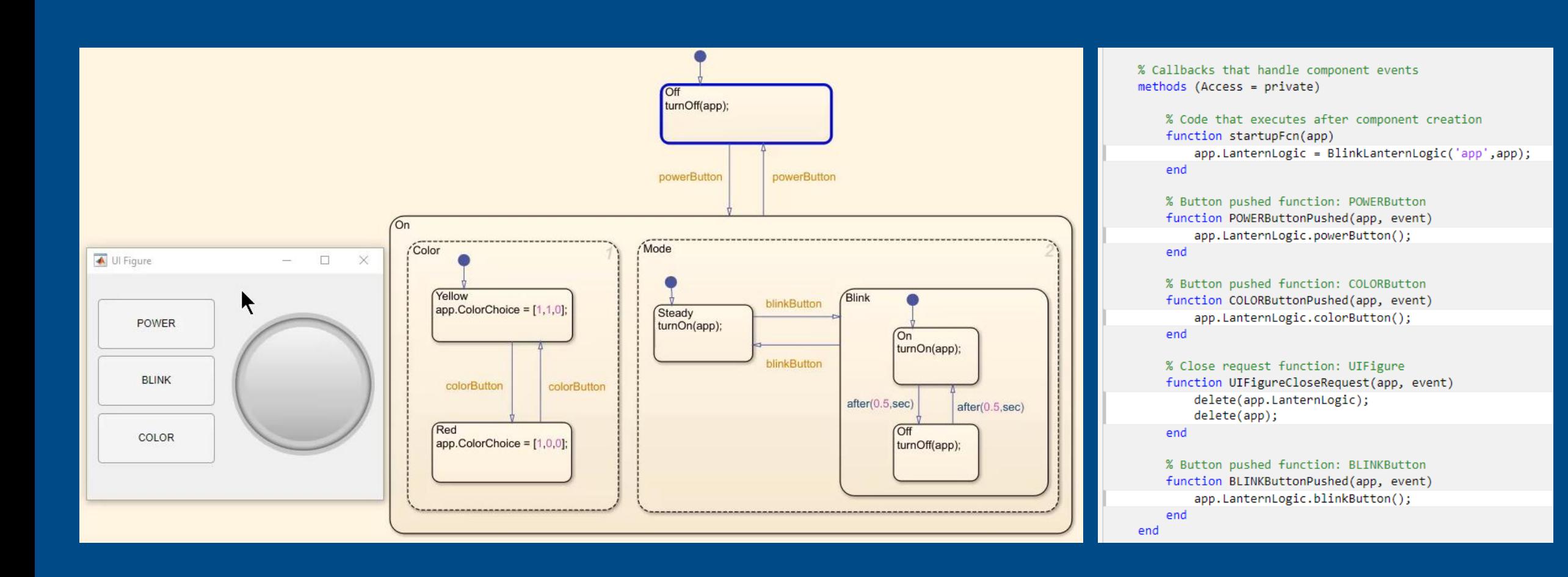

**2 Design**

# **Editing at the Speed of Thought**

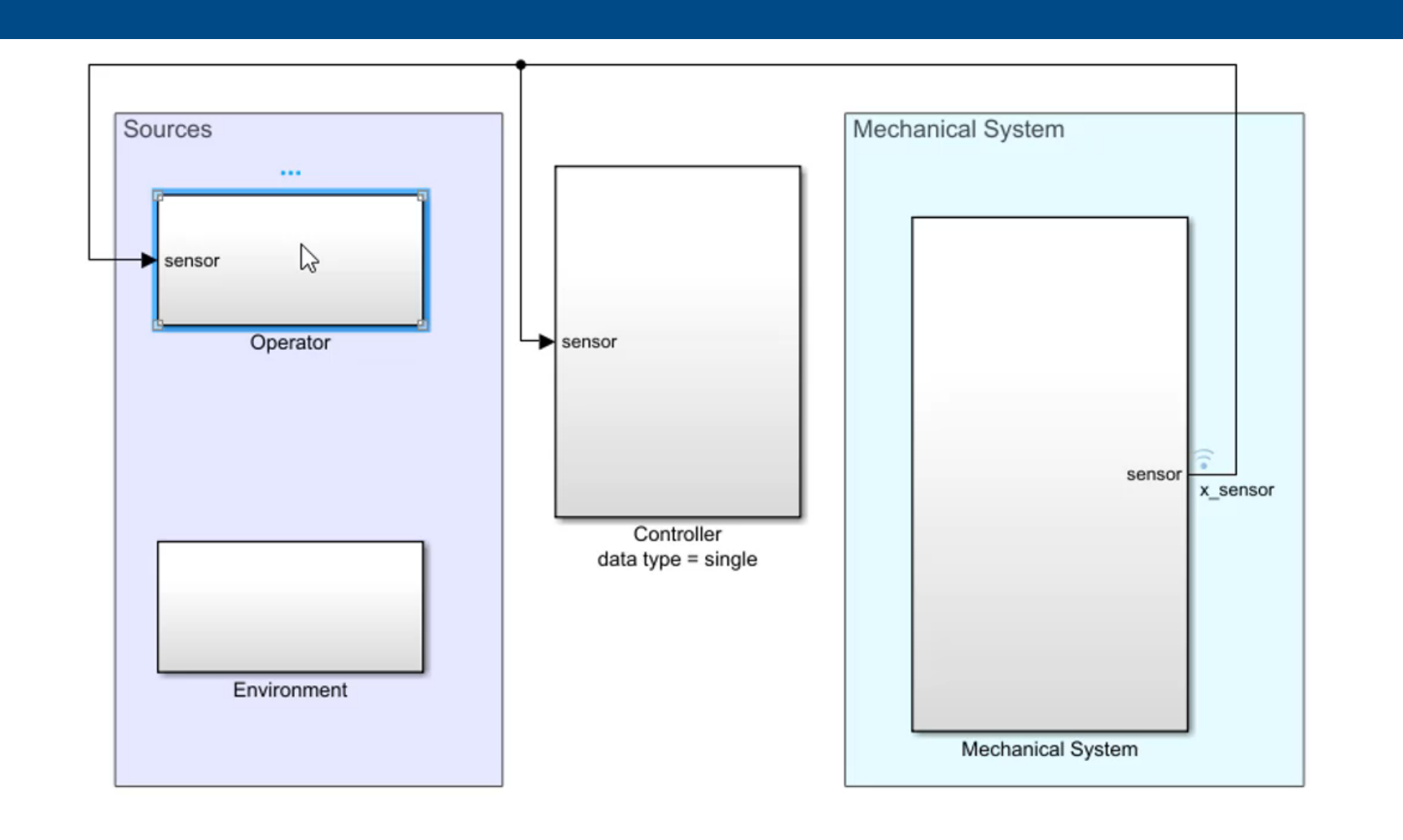
MathWorks<sup>®</sup>

**2 Design**

#### **Editing at the Speed of Thought**

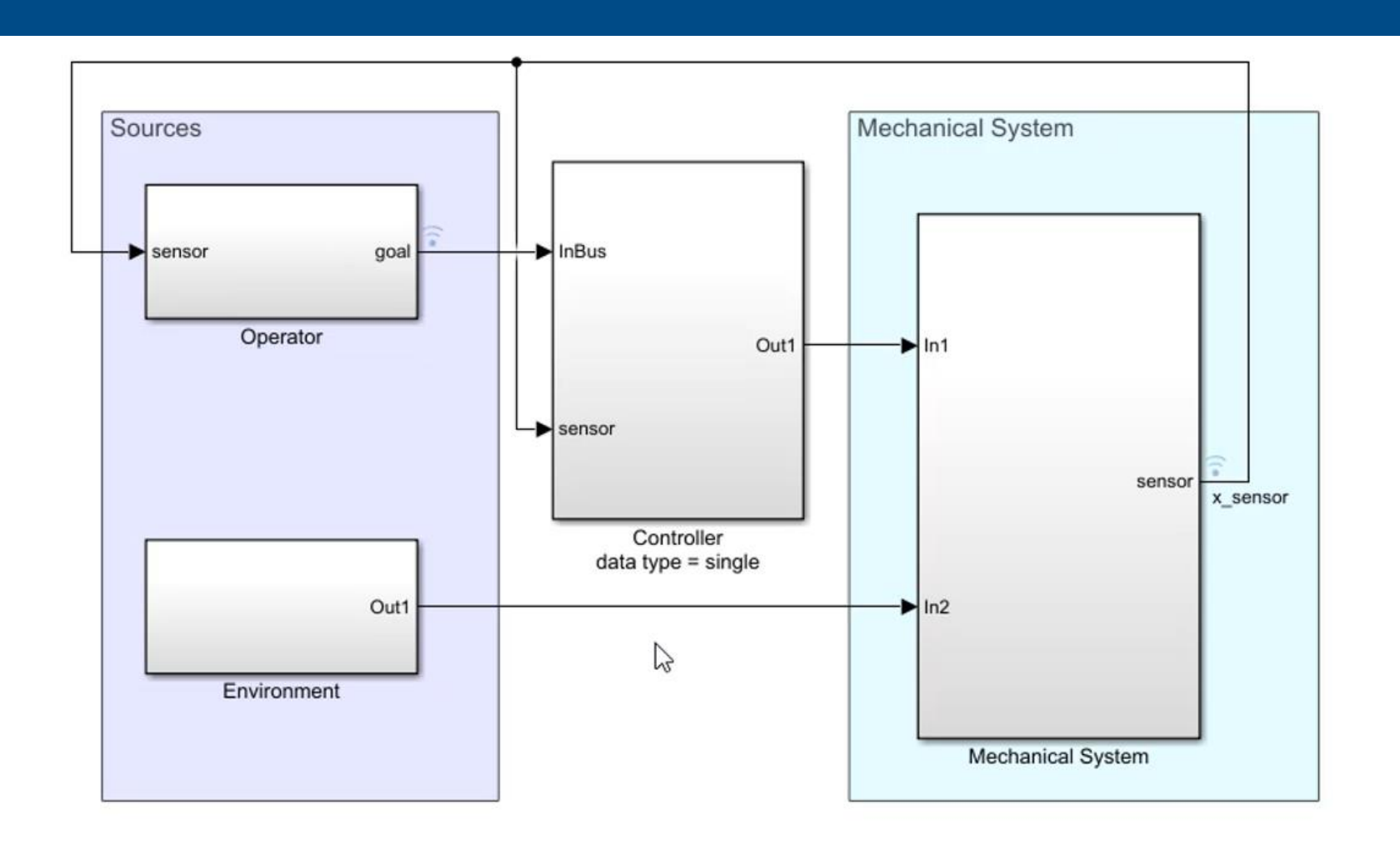

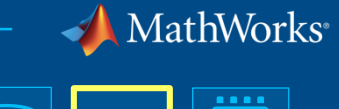

**2 Design**

#### **Editing at the Speed of Thought**

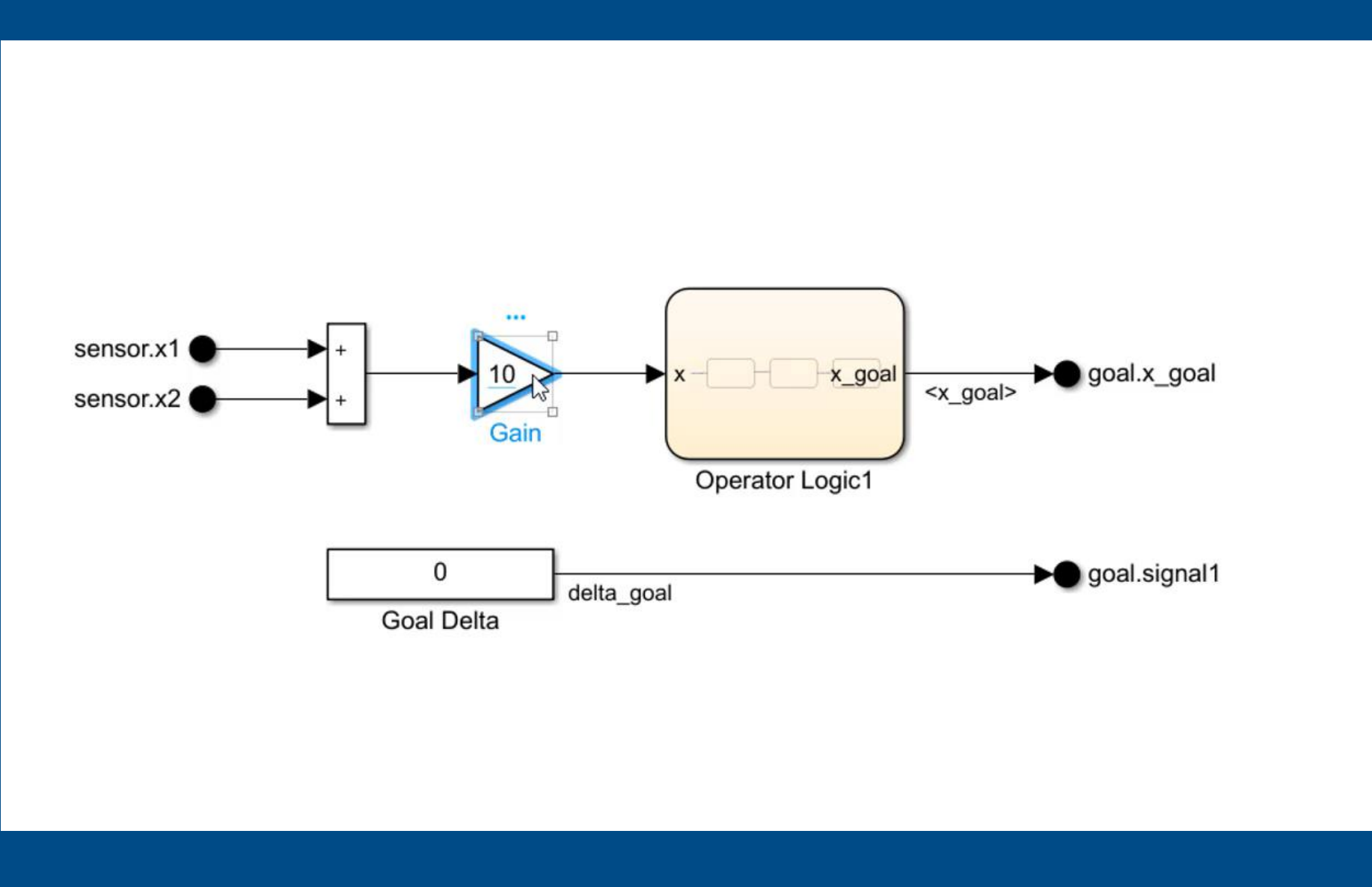

MathWorks<sup>®</sup>

#### **Editing at the Speed of Thought**

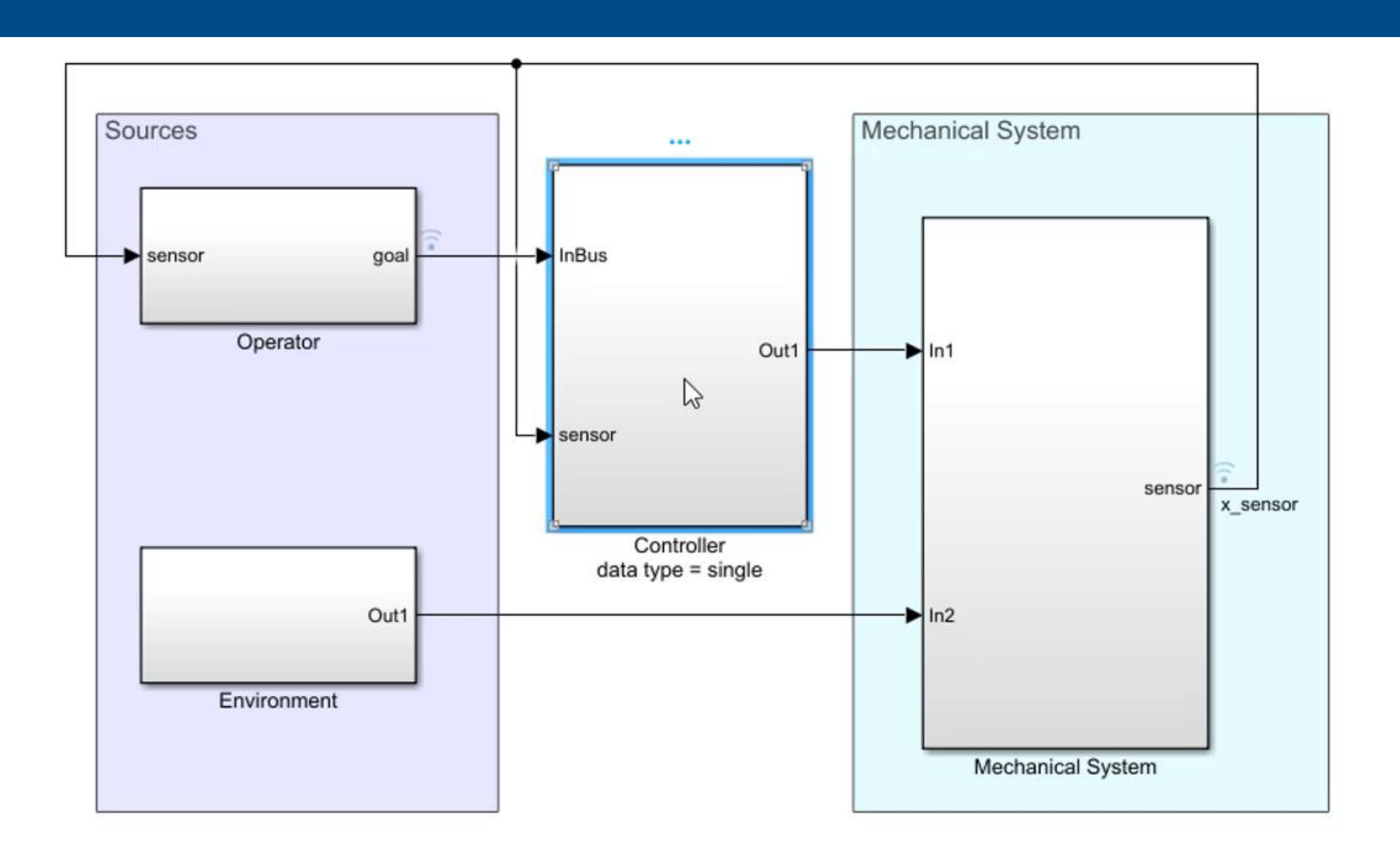

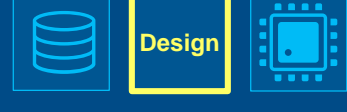

MathWorks<sup>®</sup>

**2 Design**

#### **Editing at the Speed of Thought**

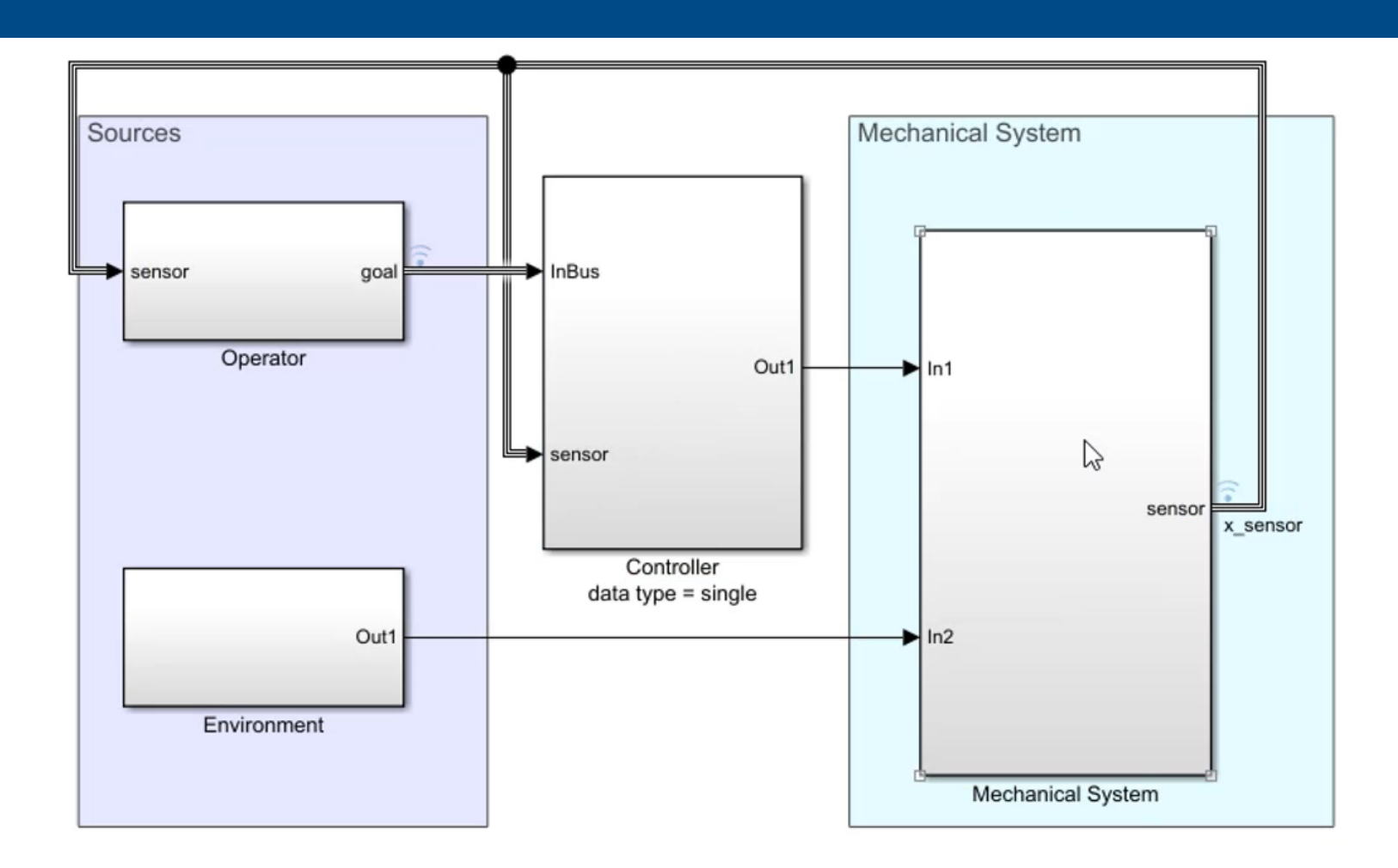

**Simulink**

![](_page_40_Picture_0.jpeg)

## **Controlling the Execution of Model Components**

#### Schedulable Rate-Based Model

![](_page_40_Figure_3.jpeg)

#### Export Function Model

![](_page_41_Picture_0.jpeg)

**2 Design**

## **Controlling the Execution of Model Components**

![](_page_41_Picture_20.jpeg)

![](_page_42_Picture_0.jpeg)

## **Simplifying Integration with External C/C++ Code**

![](_page_42_Figure_2.jpeg)

![](_page_43_Picture_0.jpeg)

**2 Output**

## **Simplifying Integration with External C/C++ Code**

**Simulink Coder**

![](_page_43_Picture_23.jpeg)

![](_page_44_Picture_0.jpeg)

### **Viewing Generated Code Alongside the Model**

![](_page_44_Figure_2.jpeg)

![](_page_45_Picture_0.jpeg)

#### **Viewing Generated Code Alongside the Model**

![](_page_45_Figure_2.jpeg)

![](_page_46_Picture_0.jpeg)

**3 | わ | | Output** 

### **Sharing Live Scripts**

![](_page_46_Picture_2.jpeg)

![](_page_47_Picture_1.jpeg)

## **Sharing Live Scripts**

![](_page_47_Picture_67.jpeg)

#### **Exploring Exoplanets**

![](_page_47_Picture_5.jpeg)

In this example we will explore some data on exoplanets - planets outside our own solar system. The data used here is a subset of data from the NASA Exoplanet Archive. We will start by using the data to answer some questions about the set of exoplanets in the archive. Then we will do some calculations to try to identify planets in the archive that might be capable of supporting life.

exoplanets = readtable("exoplanets.xlsx");  $exoplanets(1:10,:);$ 

#### How Far Away Are these Planets?

There are 90 exoplanets within 50 light-years of earth and 450 exoplanets within 200 light-years.

histogram(3.26\*exoplanets.st\_distance,'BinWidth', 50) xlim([0 1000]) ylabel 'Number of Planets' xlabel 'Light Years from Earth'

![](_page_47_Figure_11.jpeg)

#### Where is the nearest exoplanet?

idx = find(exoplanets.st\_distance == min(exoplanets.st\_distance));  $name = char(exoplanets_idx, 'st_name') ) ;$ Page 1 of 7 1468 words

![](_page_48_Picture_0.jpeg)

**2 Output**

## **Sharing Live Scripts**

![](_page_48_Picture_2.jpeg)

**MATLAB**

## **2 Output**

## **Creating Apps**

![](_page_49_Figure_3.jpeg)

MathWorks<sup>®</sup>

![](_page_50_Picture_1.jpeg)

## **Deploying Web Apps**

![](_page_50_Figure_3.jpeg)

**MATLAB Compiler**

![](_page_51_Picture_0.jpeg)

#### **Using MATLAB & Simulink to Build Algorithms in Everything**

![](_page_51_Figure_2.jpeg)

![](_page_51_Picture_3.jpeg)

![](_page_52_Picture_0.jpeg)

#### **Evaluating Architectures**

![](_page_52_Figure_2.jpeg)

![](_page_52_Picture_3.jpeg)

![](_page_53_Picture_0.jpeg)

#### **Evaluating Architectures**

![](_page_53_Figure_2.jpeg)

![](_page_53_Picture_3.jpeg)

![](_page_54_Picture_0.jpeg)

**Input Design Output**

**Arch**

![](_page_54_Figure_1.jpeg)

![](_page_54_Figure_2.jpeg)

![](_page_55_Picture_0.jpeg)

**Arch**

#### **Designing System and Software Architectures**

![](_page_55_Figure_2.jpeg)

#### **Designing System and Software Architectures**

![](_page_56_Picture_1.jpeg)

**MathWorks** 

![](_page_56_Figure_2.jpeg)

#### **Find out more:**

**Systems Engineering – von den Anforderungen über die Architektur zur Simulation**

**Adam Whitmill, MathWorks Sicherheitskritische Anwendungen**

**System Composer** 

## **Designing Beyond System and Software Architectures**

# **Software**

#### Systems and SoC Hardware AUTOSAR Software SoC Hardware and Software

![](_page_57_Figure_4.jpeg)

![](_page_57_Figure_6.jpeg)

![](_page_57_Figure_8.jpeg)

#### **System Composer SoC Blockset SoC Blockset AUTOSAR Blockset AUTOSAR Blockset**

![](_page_57_Picture_10.jpeg)

MathWorks®

© 2019 The MathWorks, Inc. 58

![](_page_58_Picture_0.jpeg)

#### **Using MATLAB & Simulink to Build Algorithms in Everything**

![](_page_58_Figure_2.jpeg)

#### **Using MATLAB & Simulink to Build Algorithms in Everything**

![](_page_59_Figure_1.jpeg)

© 2019 The MathWorks, Inc. 60

MathWorks®

![](_page_60_Picture_0.jpeg)

### **Integrating with Third-party Requirements Tools**

![](_page_60_Picture_2.jpeg)

#### **External Requirements SimulinkRequirements R2019a** External Requirements Ë <u>FIIII</u> Import **Edit Export** Authored Requirements IIII<br>IIII **ReqIF** Requirements Management **Tools**

#### **Simulink Requirements**

#### **Include Custom Code in Test & Verification**

![](_page_61_Picture_1.jpeg)

MathWorks<sup>®</sup>

![](_page_61_Figure_2.jpeg)

**Simulink Design Verifier**

© 2019 The MathWorks, Inc. 62

![](_page_62_Picture_0.jpeg)

## **Using the MATLAB Unit Test Framework**

![](_page_62_Picture_2.jpeg)

>> result.table

 $ans =$ 

 $2\times 6$  table

![](_page_62_Picture_39.jpeg)

#### © 2019 The MathWorks, Inc. 64

#### **Using the MATLAB App Testing Framework**

**testCase.press(myApp.checkbox)**

**MATLAB**

**testCase.choose(myApp.discreteKnob, "Medium")**

**testCase.drag(myApp.continuousKnob, 10, 90)**

**testCase.type(myApp.editfield, myTextVar)**

![](_page_63_Figure_6.jpeg)

Check Box

![](_page_63_Figure_7.jpeg)

![](_page_63_Picture_8.jpeg)

MathWorks®

![](_page_63_Figure_9.jpeg)

## **Using the MATLAB Performance Testing Framework**

![](_page_64_Picture_2.jpeg)

![](_page_64_Figure_3.jpeg)

N N N O o O O O O ထ ശ ന O o O O O O O O O O ω ٠ ٠  $\mathbf{I}$  $\mathbf{u}$ п п ٠ ٠ п ٠ ٠ . ٠ п 24<br>20 28  $\overline{5}$ 18 22 25 29 S2 СO <u>င</u> O ω ⊢ ⊢ ⊢  $\mathbf{H}$ ⊢ N N ဥ N N O ⊢ O O ⊢ N O ပ  $\mathbf{N}$ N щ UП ጣ ൕ ω ጣ ω ത ശ ጣ ◯ ω ω

![](_page_65_Picture_0.jpeg)

## **Using Continuous Integration**

![](_page_65_Picture_2.jpeg)

![](_page_65_Picture_3.jpeg)

![](_page_66_Picture_0.jpeg)

## **Using Projects in MATLAB**

![](_page_67_Picture_2.jpeg)

![](_page_67_Picture_32.jpeg)

#### **Using Projects in MATLAB**

![](_page_68_Picture_2.jpeg)

![](_page_68_Picture_34.jpeg)

![](_page_69_Picture_0.jpeg)

## **Parallel Simulations in Simulink**

![](_page_69_Picture_2.jpeg)

#### Simulation Manager

![](_page_69_Picture_65.jpeg)

![](_page_69_Figure_5.jpeg)

#### **Simulink Parallel Computing Toolbox**

## **Scaling Computations on Clusters and Clouds**

![](_page_70_Picture_1.jpeg)

**Parallel Computing Toolbox**

![](_page_70_Picture_3.jpeg)

**Cloud** 

![](_page_70_Picture_6.jpeg)

![](_page_70_Picture_7.jpeg)

![](_page_70_Picture_8.jpeg)

![](_page_70_Picture_9.jpeg)

Multi-core CPU

![](_page_70_Picture_11.jpeg)

MathWorks®

**MATLAB Parallel Server**

![](_page_71_Picture_0.jpeg)

#### **Using MATLAB & Simulink to Build Algorithms in Everything**

![](_page_71_Figure_2.jpeg)
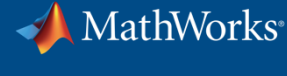

## **Specialized Tools for Building Algorithms in Everything**

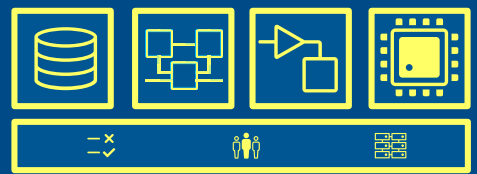

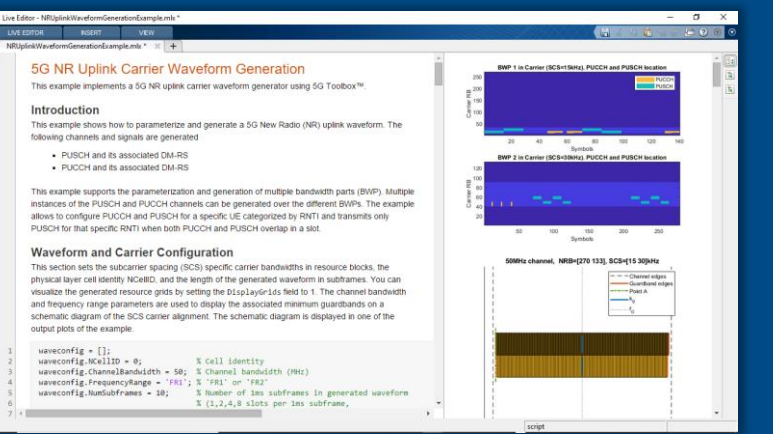

#### Communications **Physical interconnects** Analog Mixed-Signal

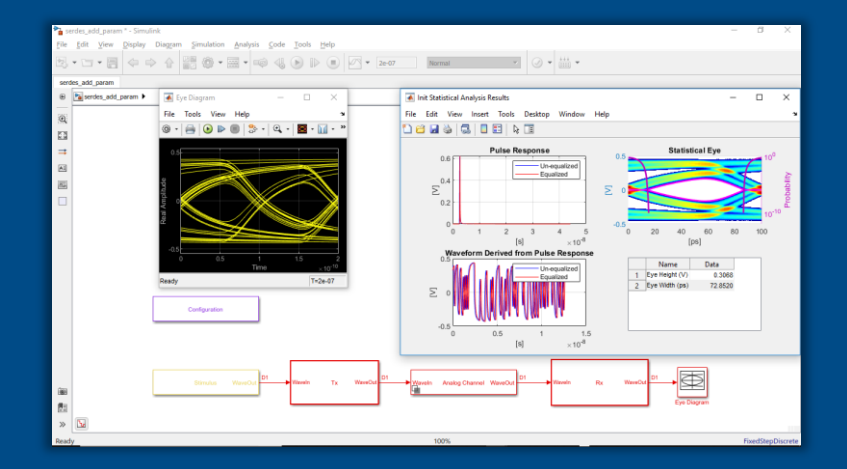

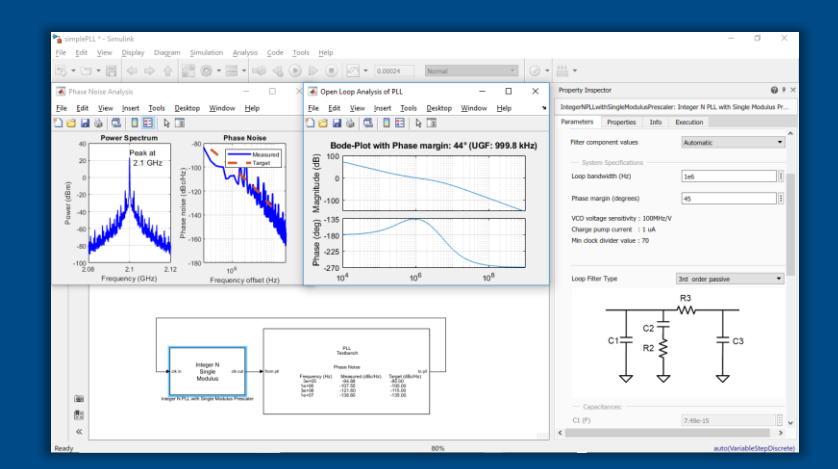

**5G Toolbox SerDes Toolbox SerDes Toolbox Mixed-Signal Blockset** 

© 2019 The MathWorks, Inc. 73

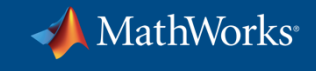

### **Developing Autonomous Systems**

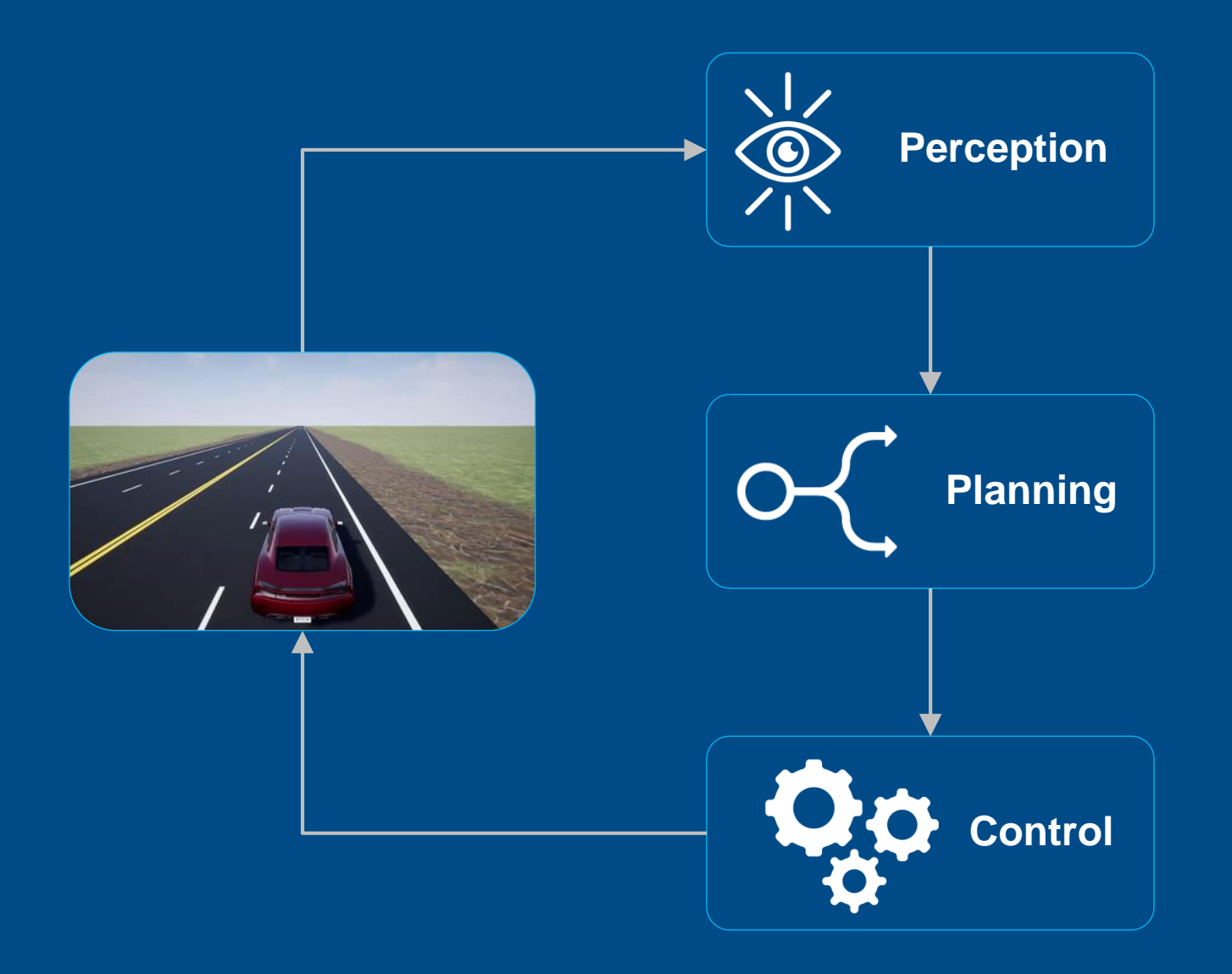

## **Evaluate Sensor Fusion Architectures**

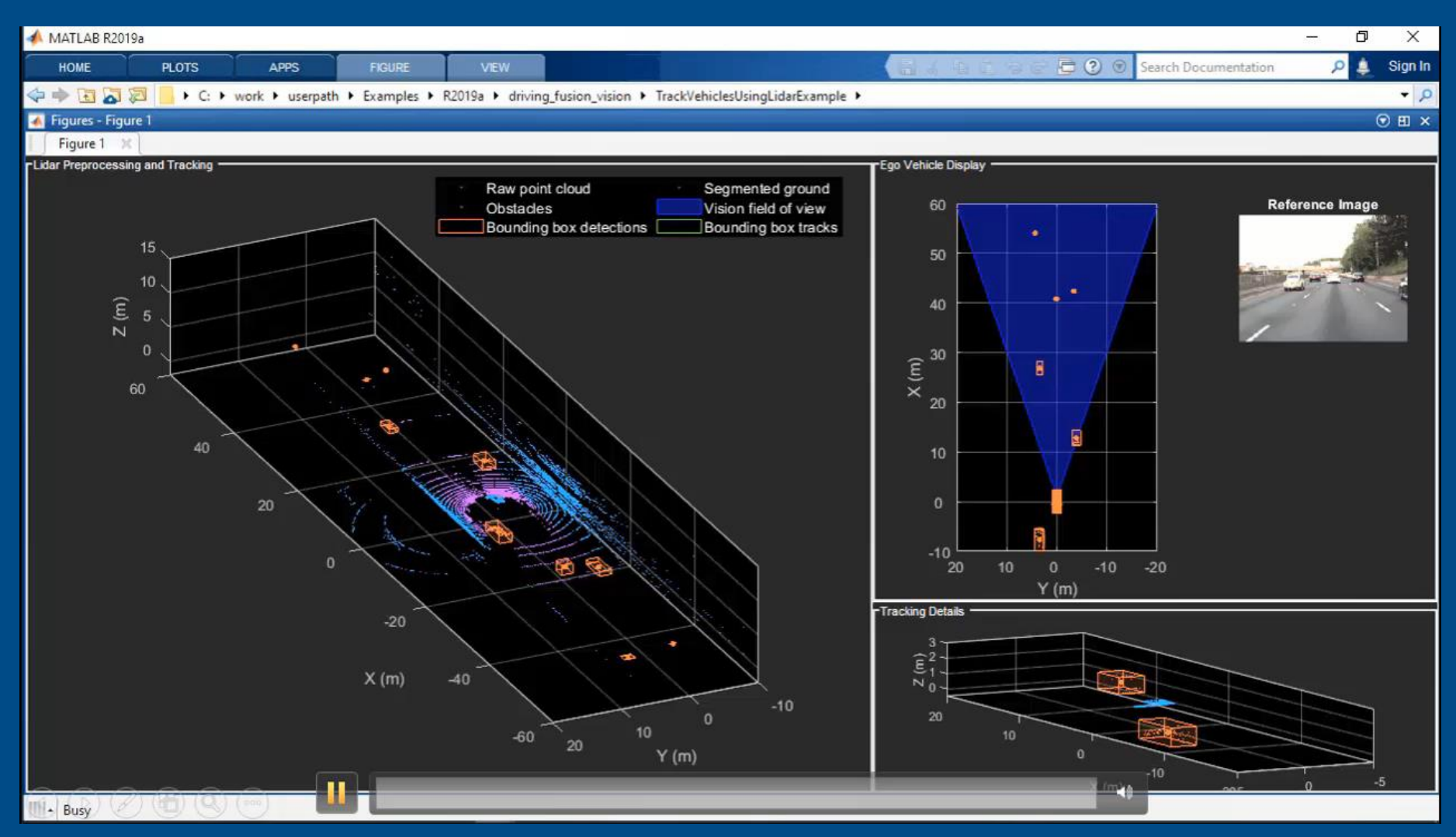

**Sensor Fusion and Tracking Toolbox** 

MathWorks<sup>®</sup>

 $\overline{\mathscr{P}}$ 

 $\alpha$ 

 $\mathbf{Q}_{\alpha}$ 

**Simulate Path Planning Algorithms**

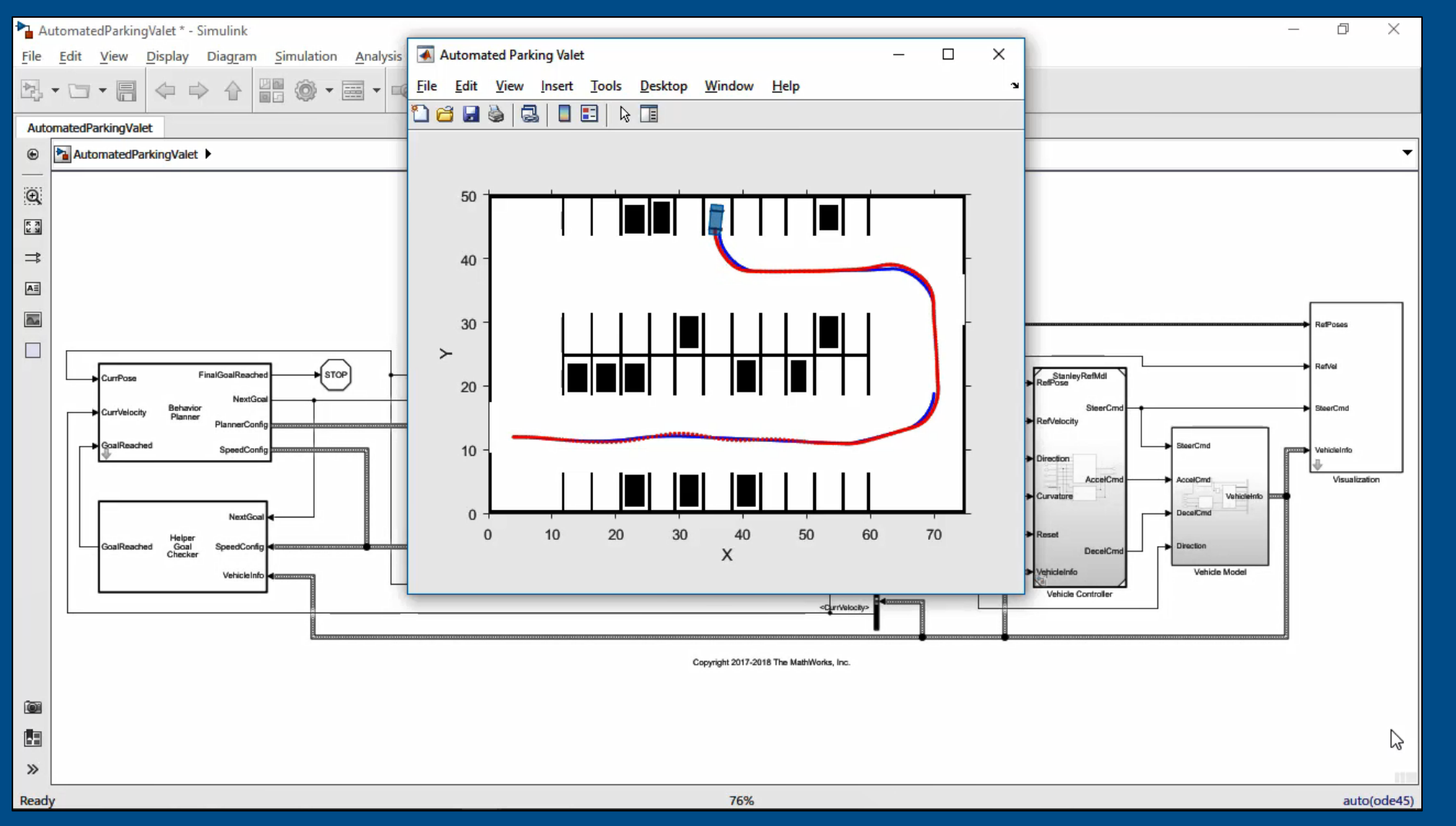

MathWorks<sup>®</sup>

 $\frac{1}{\sqrt{2}}$ 

 $\alpha$ 

 $\mathbf{Q}_{\alpha}$ 

## **Design Lane-following and Spacing Control Algorithms**

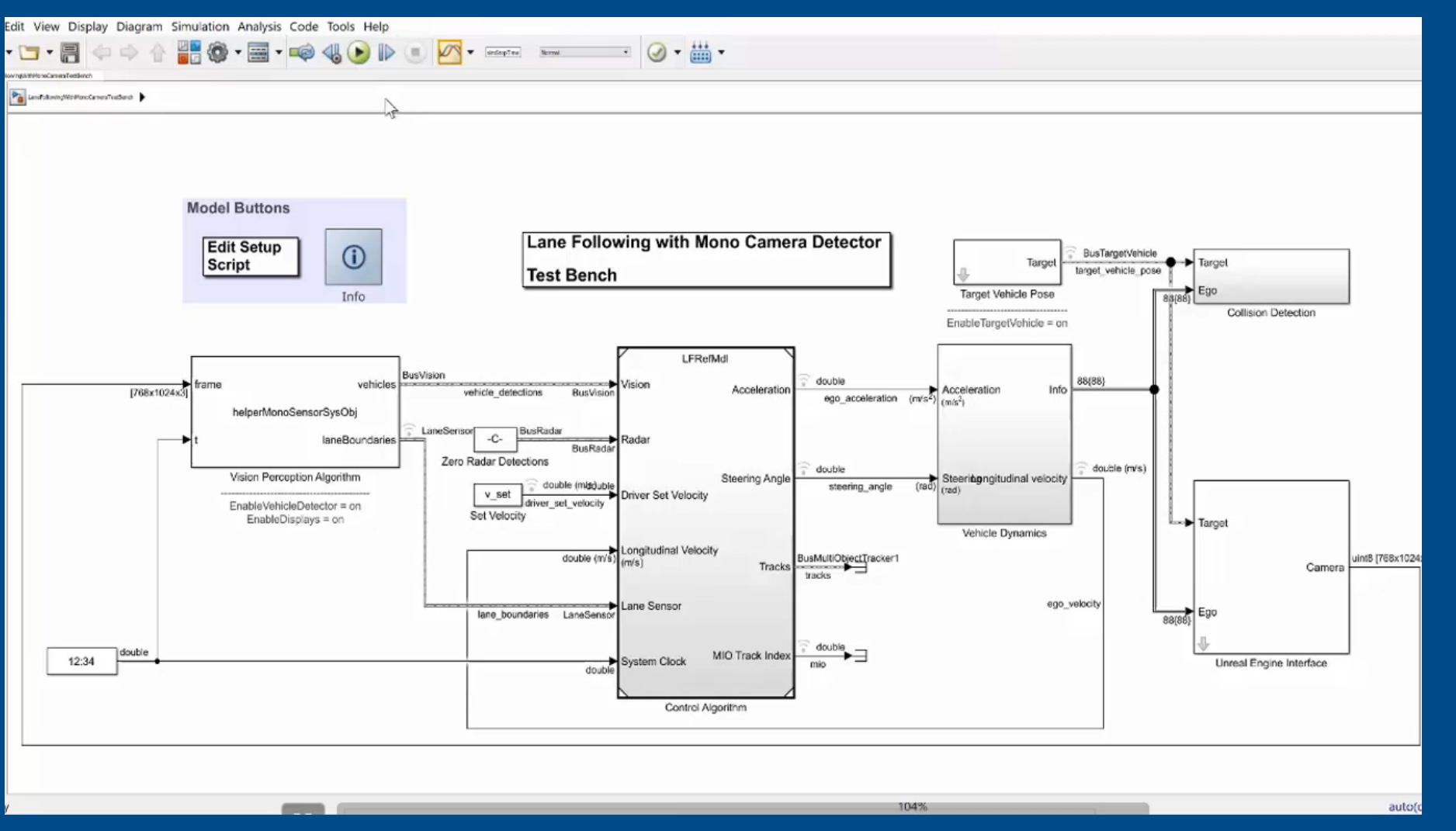

MathWorks®

冷

 $\alpha$ 

90

## **Developing Autonomous Systems**

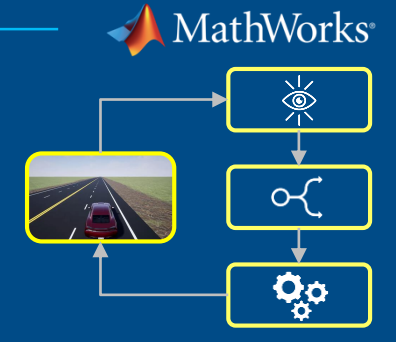

#### Lidar Processing & Tracking

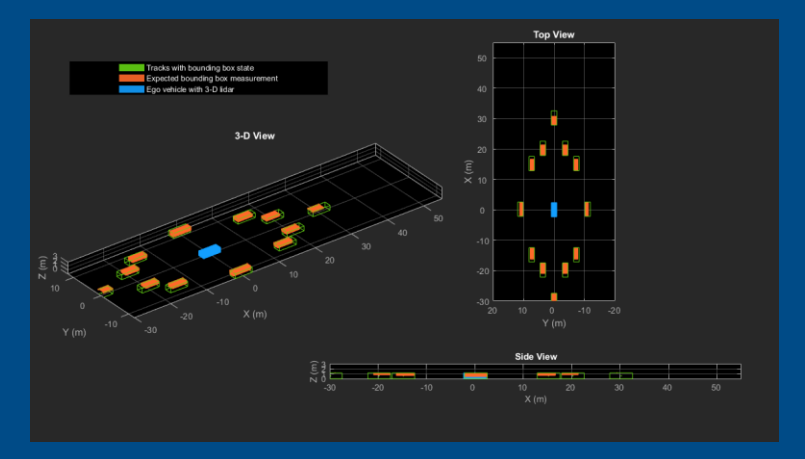

**Computer Vision Toolbox**

#### HERE HD Maps & OpenDRIVE Roads

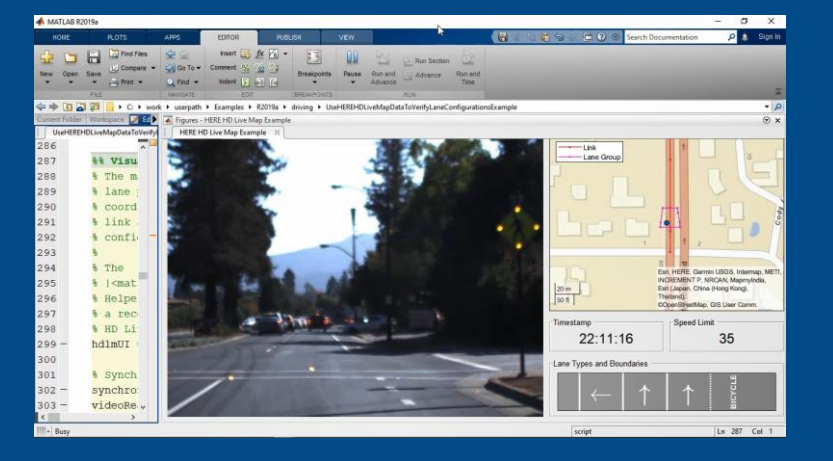

**Automated Driving Toolbox Automated Driving Toolbox** Robotics System Toolbox

#### UAV Algorithms

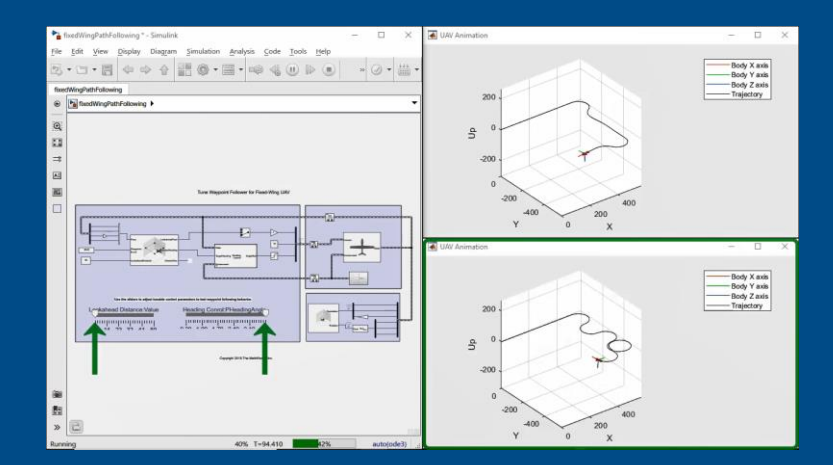

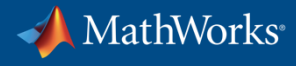

## **Using MATLAB & Simulink to Build Algorithms in Everything**

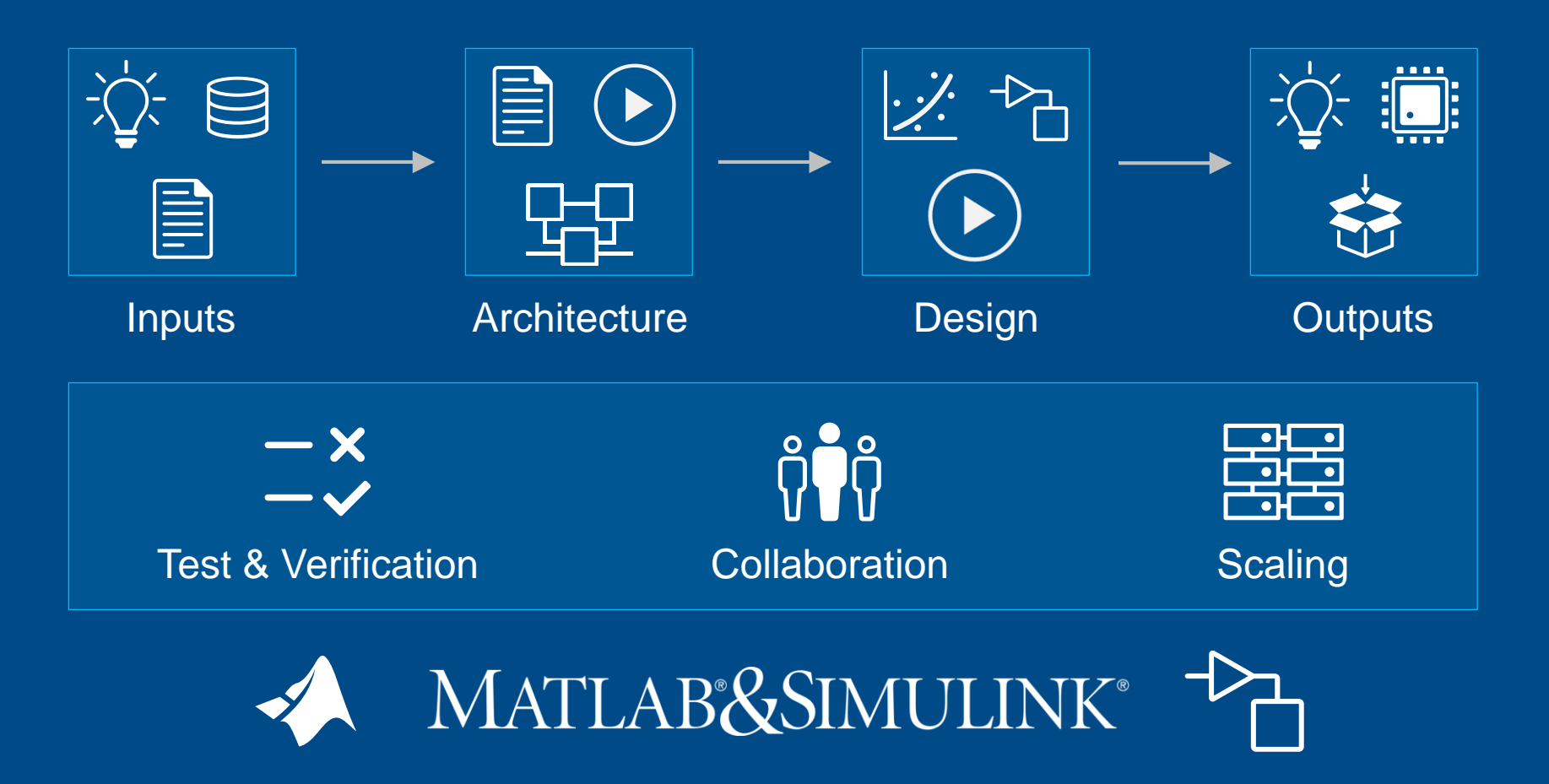

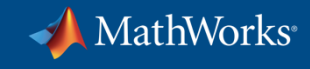

## **Attend Sessions this Morning**

Kaffeepause und Ausstellung

10:40

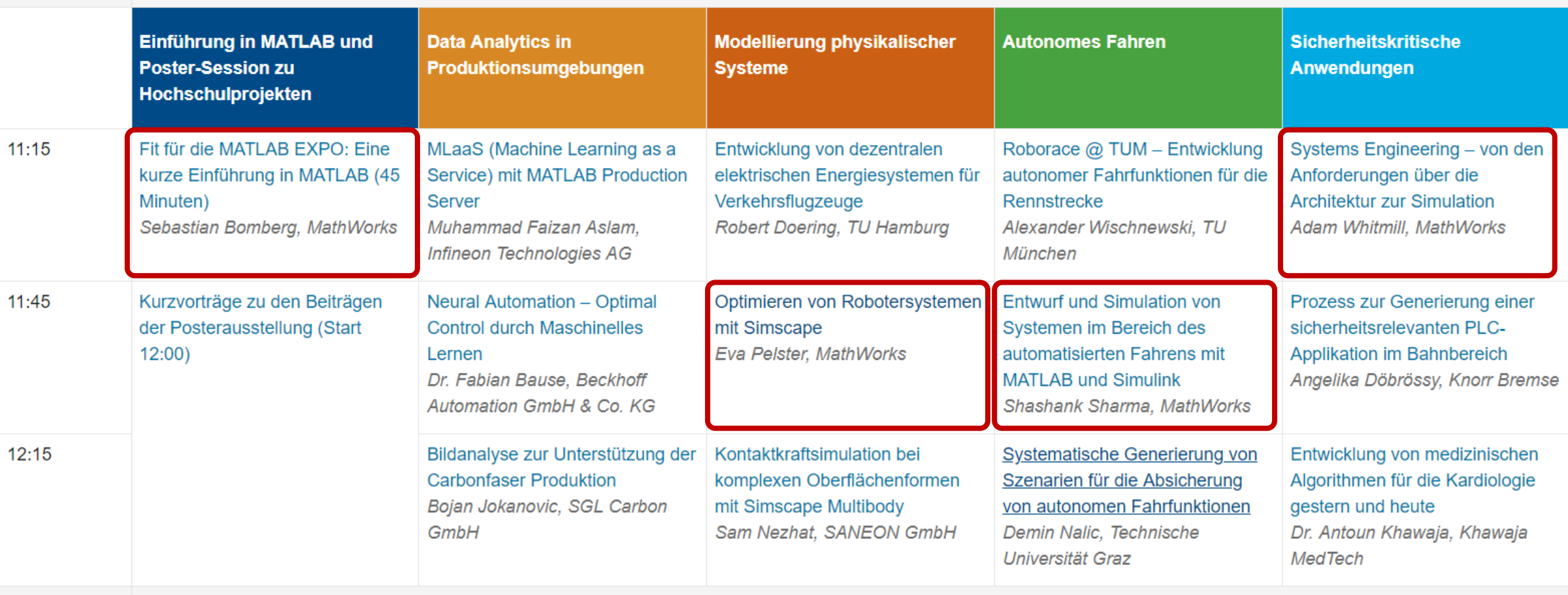

Mittagspause und Ausstellung 12:45

> Women in Tech Forum: Mittagessen und Networking Eva Pelster, MathWorks

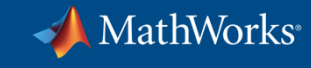

## **Attend Sessions this Afternoon (Part 1)**

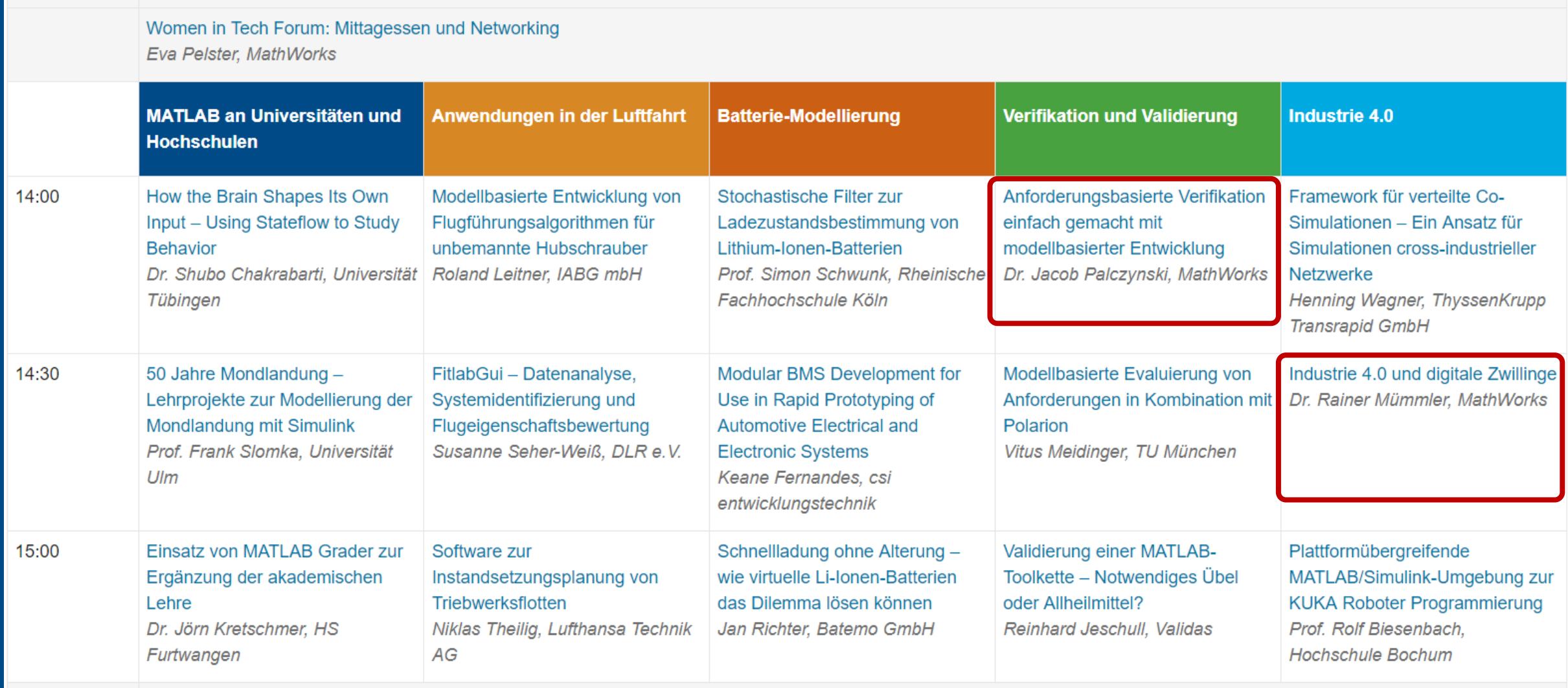

Mittagspause und Ausstellung

12:45

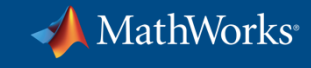

## **Attend Sessions this Afternoon (Part 2)**

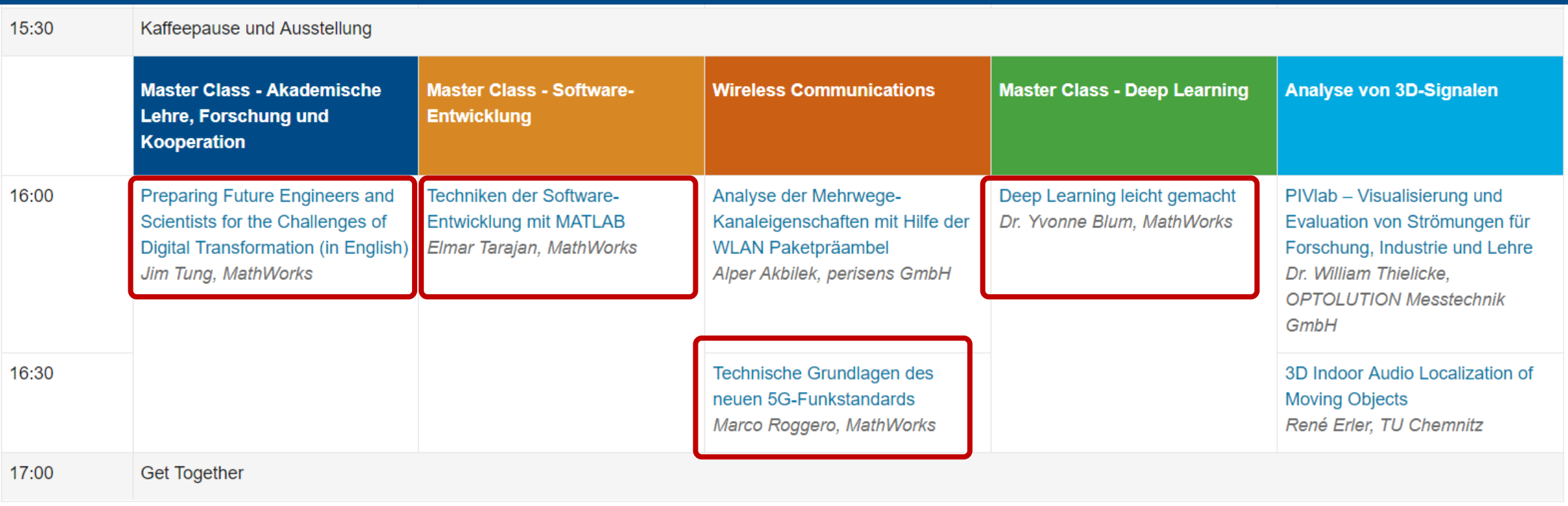

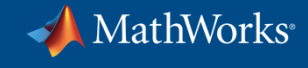

#### **Read the Release Notes**

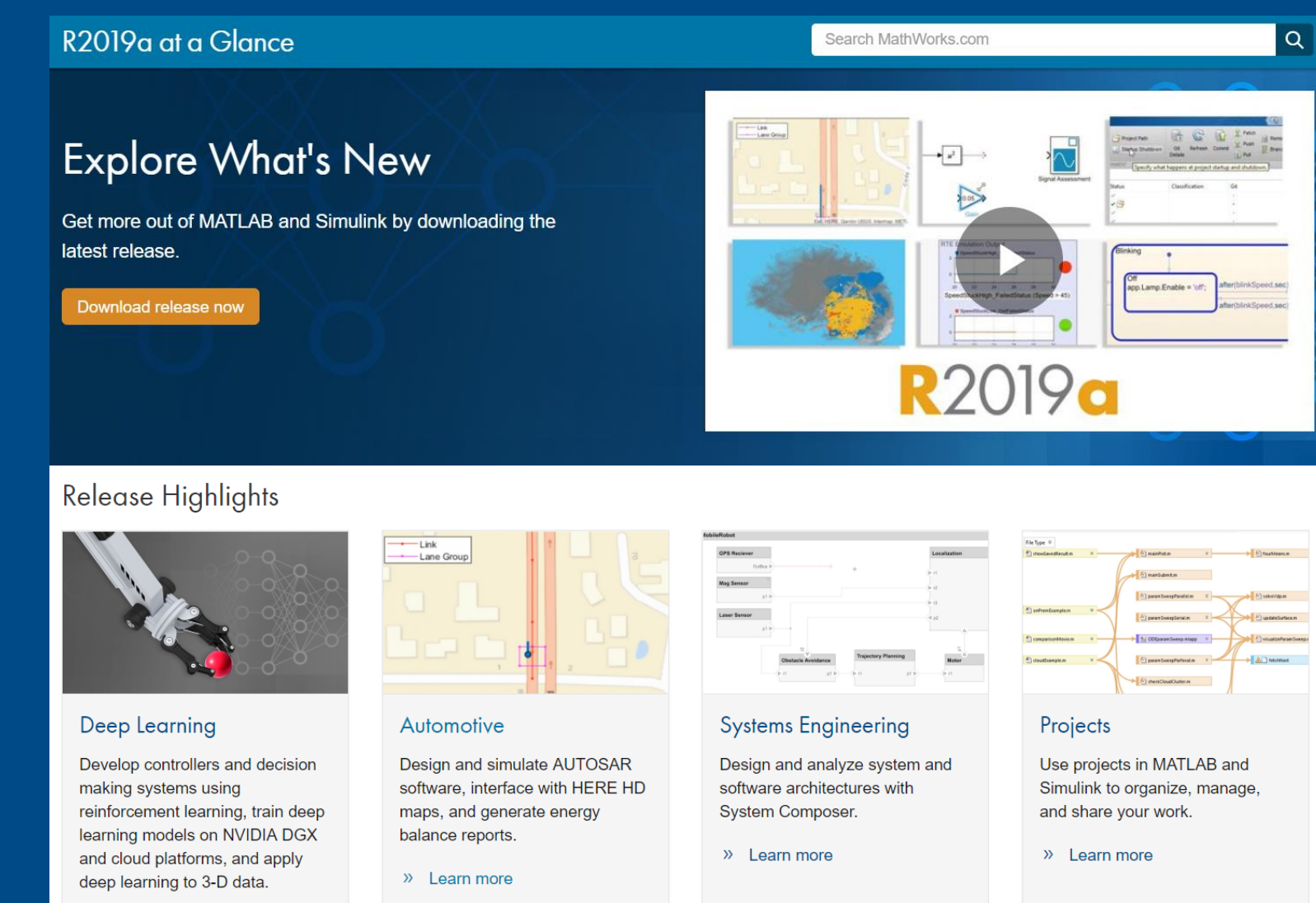

 $\lambda$  Learn more

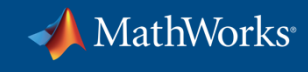

#### **Get Started**

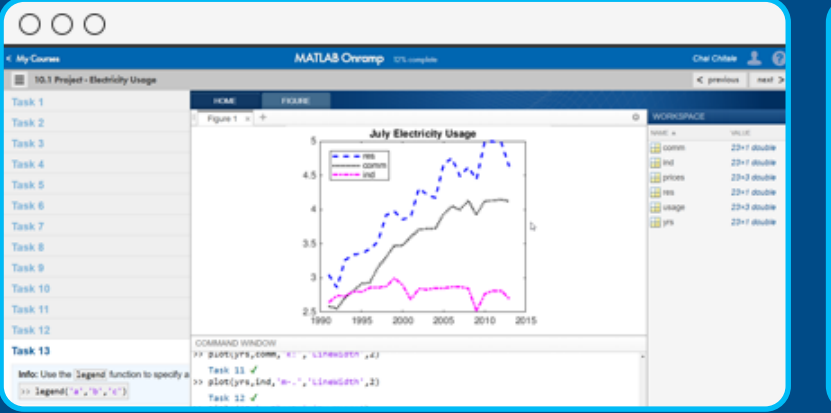

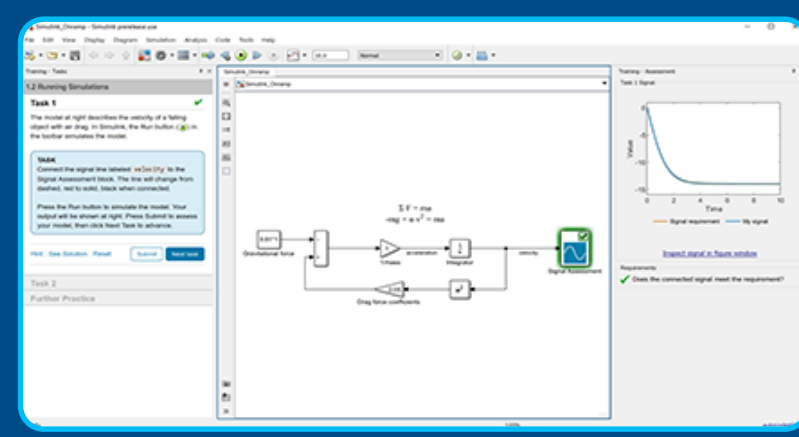

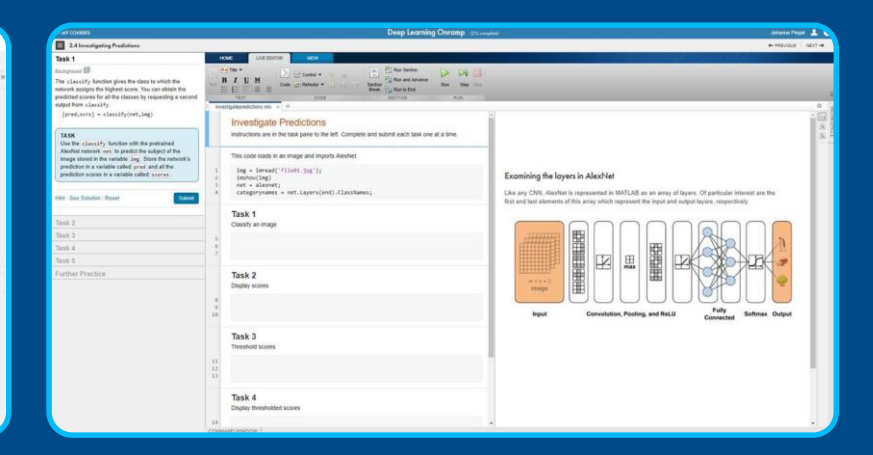

#### **MATLAB Onramp**

Quickly learn the essentials of MATLAB.

#### **Simulink Onramp**

Learn to create, edit, and troubleshoot Simulink models.

#### **Deep Learning Onramp**

Learn to use deep learning techniques in MATLAB for image recognition.

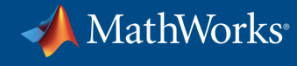

## **Meet the Experts in the Exhibition Area**

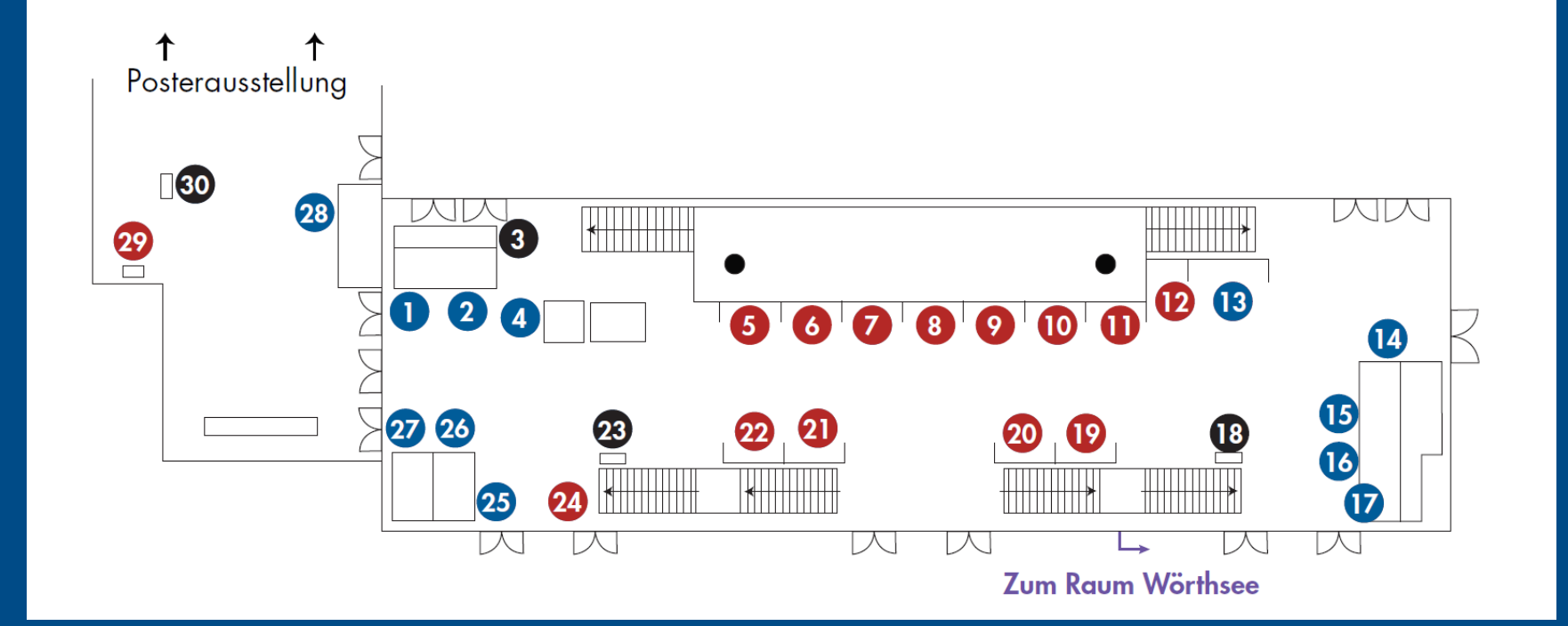

#### **Aussteller** MathWorks - Embedded Software MathWorks - System-Architekturen Meeting-Point: Software-Entwicklung für die Serie

- MathWorks Services
- **B** Bachmann electronic
- **6** Phoenix Contact
- **B** dSpace
- 8 Watt & Well
- **O** National Instruments
- 10 Jäger Messtechnik
- **n** Speedgoat
- $\mathbf{p}$ Uni Ulm - Autonomes U-Boot
- MathWorks Quiz  $\sqrt{13}$
- MathWorks FPGA, ASIC und SoC  $\mathbf{1}$
- MathWorks Virtuelle Inbetriebnahme  $\overline{15}$
- MathWorks Batterie-Management  $\overline{16}$
- MathWorks Automatisiertes Fahren  $\mathbf{F}$
- <sup>1</sup> Meeting-Point: Model-Based Design in der Praxis
- $\bullet$ Bernecker & Rainer
- $20$ **Siemens**
- **a** Beckhoff
- **22** NVIDIA
- Meeting-Point: Künstliche Intelligenz-
	- Anwendungen & Trends
- 23 MCI / Infineon / Uni Stuttgart
- MathWorks Reinforcement Learning 25
- MathWorks Deep Learning 26
- **MathWorks Predictive Maintenance**  $27$
- 28 MathWorks - Lernen mit Low-Cost Hardware
- 29 TU München - Hyperloop
- Meeting-Point: Lehren mit MATLAB

# MATLAB EXPO 2019

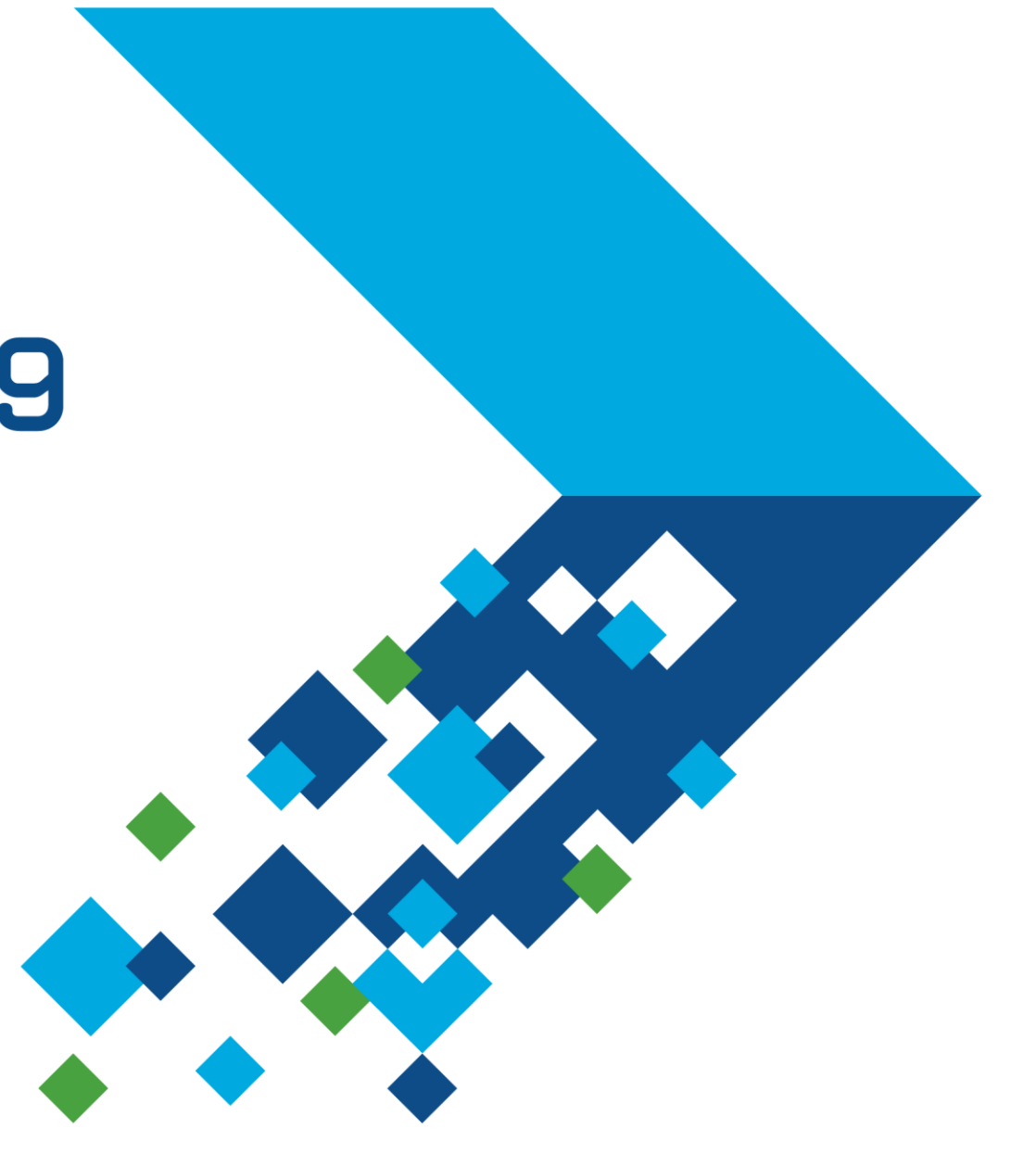